<span id="page-0-0"></span>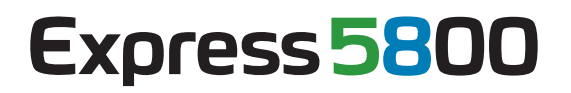

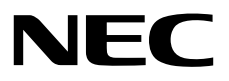

# **BMC Configuration**

第**2**章 動作環境 第**3**章 インストール

第**1**章 概要

第**4**章 機能

第**5**章 注意事項

Rev.1.11 © NEC Corporation 2012

<span id="page-1-0"></span>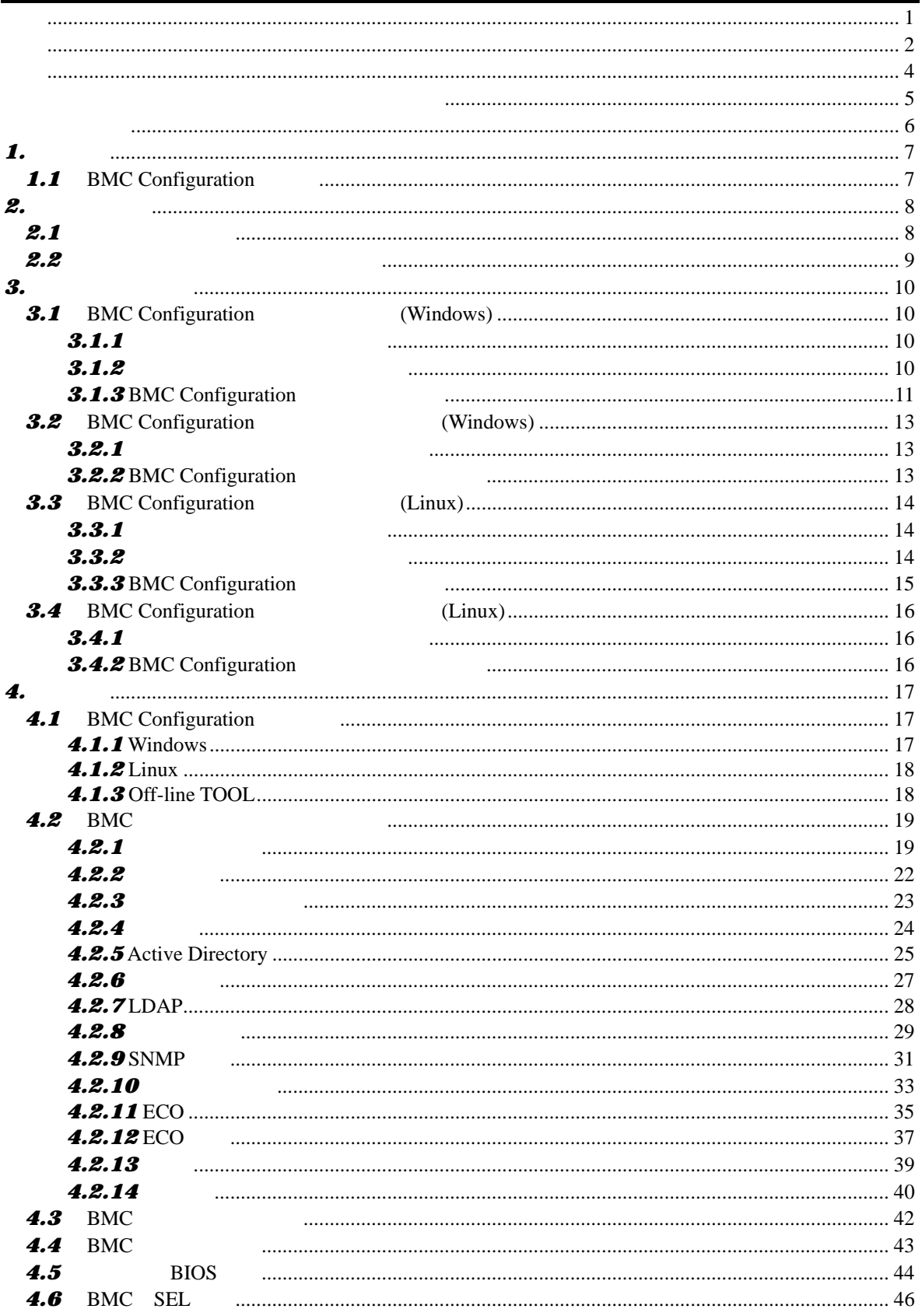

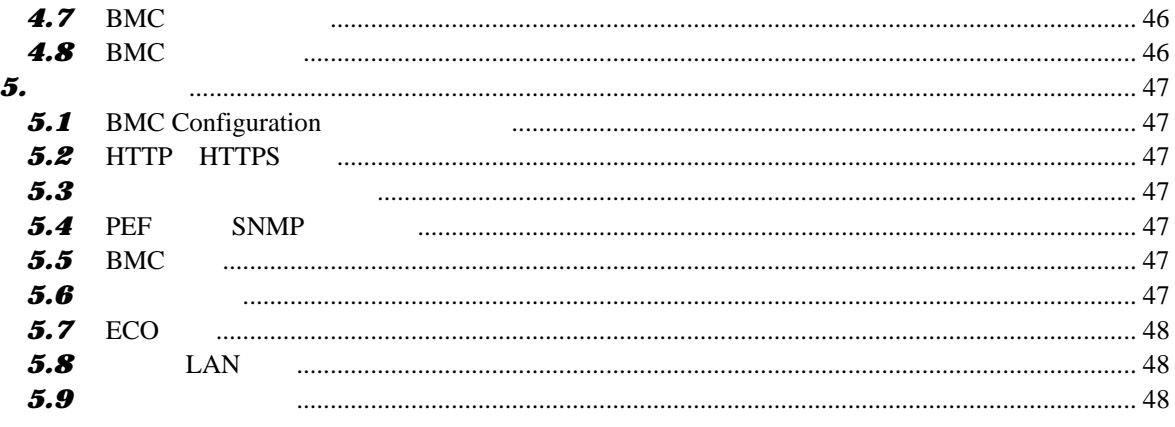

<span id="page-3-0"></span>EXPRESSBUILDER ESMPRO EXPRESSSCOPE は日本電気株式会社の登録商標です。Microsoft Windows Windows Vista Windows Server Microsoft Corporation Linux Linus Torvalds Red Hat Red Hat Enterprise Linux Red Hat, Inc. Novell Novell  $\sim$  SUSE Novell, Inc.

Windows Server 2008 R2 Microsoft® Windows Server® 2008 R2, Standard operating system Microsoft® Windows Server® 2008 R2, Enterprise operating system Microsoft® Windows Server® 2008 R2, Datacenter operating system Windows Server 2008 Microsoft® Windows Server® 2008 Standard operating system Microsoft® Windows Server® 2008 Enterprise operating system Microsoft® Windows Server® 2008 Standard 32-Bit operating system Microsoft® Windows Server® 2008 Enterprise 32-Bit operating system Microsoft® Windows Server® 2008 Datacenter operating system Windows Vista Windows Vista® Business Windows Vista® Enterprise Windows Vista® Ultimate Windows Server 2003 x64 Editions Microsoft® Windows Server® 2003 R2, Standard x64 Edition operating system Microsoft® Windows Server® 2003 R2, Enterprise x64 Edition operating system Microsoft® Windows Server® 2003 Standard x64 Edition operating system Microsoft® Windows Server® 2003 Enterprise x64 Edition operating system Windows Server 2003 Microsoft® Windows Server® 2003 R2, Standard Edition operating system Microsoft® Windows Server® 2003 R2, Enterprise Edition operating system Microsoft® Windows Server® 2003 Standard Edition operating system Microsoft® Windows Server® 2003 Enterprise Edition operating system Windows XP x64 Edition Microsoft® Windows ® XP Professional x64 Edition operating system Windows XP Microsoft® Windows® XP Home Edition operating system Microsoft Windows XP Professional operating system Windows 2000 Microsoft® Windows® 2000 Server operating system Microsoft® Windows® 2000 Advanced Server operating system Microsoft® Windows® 2000 Professional operating system

<span id="page-4-0"></span> $($   $)$  ( ) is the contract of the contract of the contract of the contract of the contract of the contract of the contract of the contract of the contract of the contract of the contract of the contract of the contract of the cont **NOTICE** 2008年2月 た場合のみ本製品をご利用ください。「外部ライブラリ」のライセンスファイル及び NOTICE /bmc\_config/doc/ /bmc\_config/src/  $(NEC)$ a)  $\sigma$ b)  $\Box$ c) NEC  $\sigma$ Copyright libnewt, libslang : Copyright (c) Free Software Foundation, Inc. json-c : Copyright (c) Metaparadigm Pte. Ltd. ご注意  $(1)$  $(2)$  $(3)$  $(4)$ 

(5)  $(4)$ 

**BMC** Configuration

<span id="page-5-0"></span>BMC Configuration

 $\overline{O}$  OS

されている方を対象に説明しています。対象 OS に関する操作および不明点については、各 OS

ESMPRO/ServerManager Ver.5

 $\mathbb{R}$ 

本書中の記号について

ご注意

 $3$ 

6

# <span id="page-6-0"></span>*1.* 概要

BMC Configuration BMC

# <span id="page-6-1"></span>1.1 **BMC Configuration**

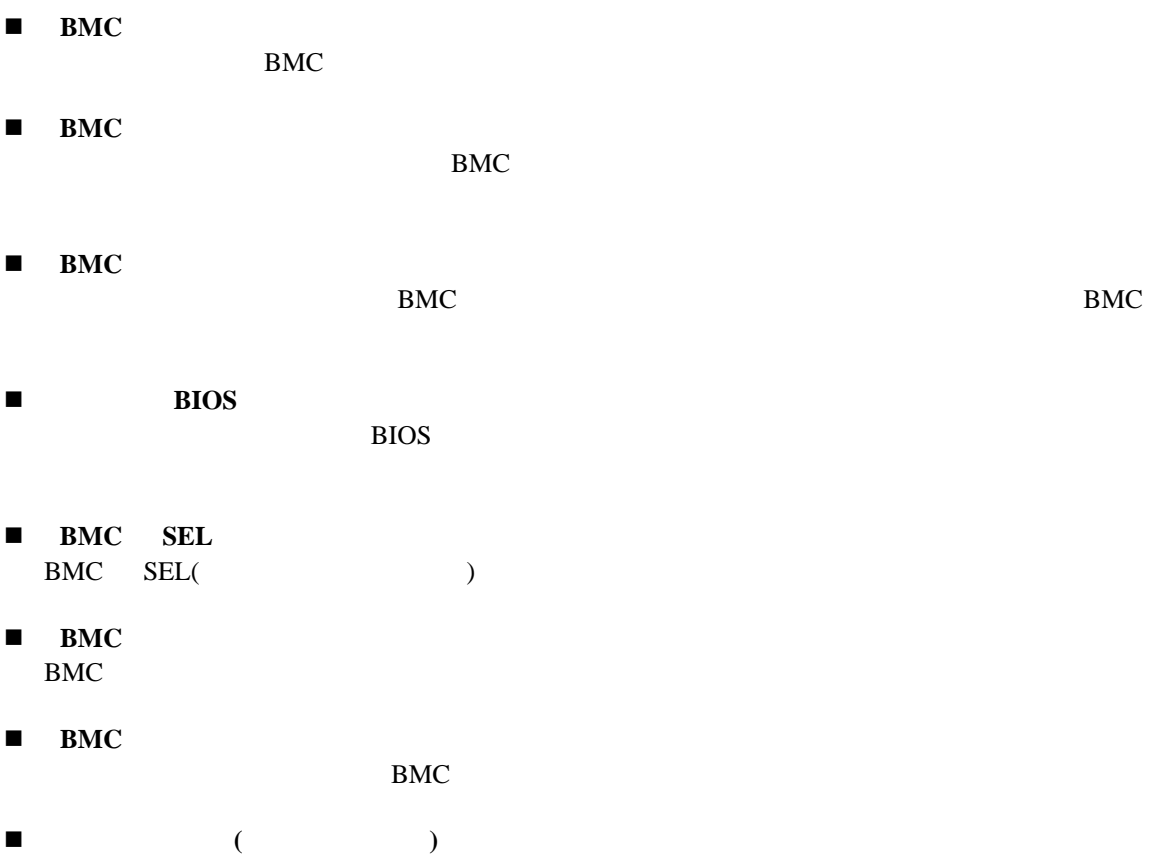

BMC Firmware Boot Firmware (SDR) BIOS

# <span id="page-7-0"></span>*2.* 動作環境

### <span id="page-7-1"></span>**2.1**

**BMC Configuration BMC Configuration** 

#### ハードウェア

```
ESMPRO/ServerManager(Ver.5.4 )
\bulletEXPRESSSCOPE 3 Express5800 iStorage NS
\bullet512MB
```
 $\bullet$ 100MB

 ソフトウェア  $\bullet$  OS Microsoft Windows Server 2003 R2, Standard Edition/Enterprise Edition Microsoft Windows Server 2003 R2, Standard/Enterprise x64 Edition Microsoft Windows Server 2008 Standard/Enterprise Microsoft Windows Server 2008 Standard/Enterprise/Datacenter x64 Edition Microsoft Windows Server 2008 R2, Standard/Enterprise/Datacenter Red Hat Enterprise Linux Advanced Platform 5 (x86, x64) Red Hat Enterprise Linux Server 5 (x86, x64) Red Hat Enterprise Linux Server 6 (x86, x64) SUSE Linux Enterprise Server 10 (SP3) (x86, x64) **BMC Configuration** 

#### OS QUE RESOLVED SO S

BMC Configuration Red Hat Enterprise Linux Server 6 (x64)

 $\overline{\text{OS}}$ 

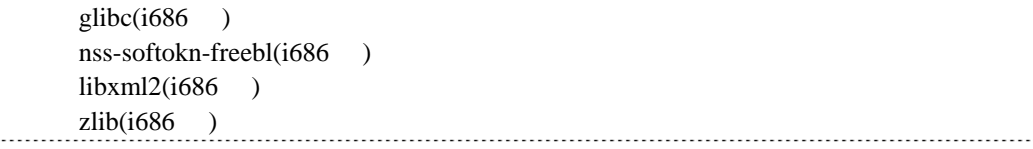

## <span id="page-8-0"></span>**2.2**

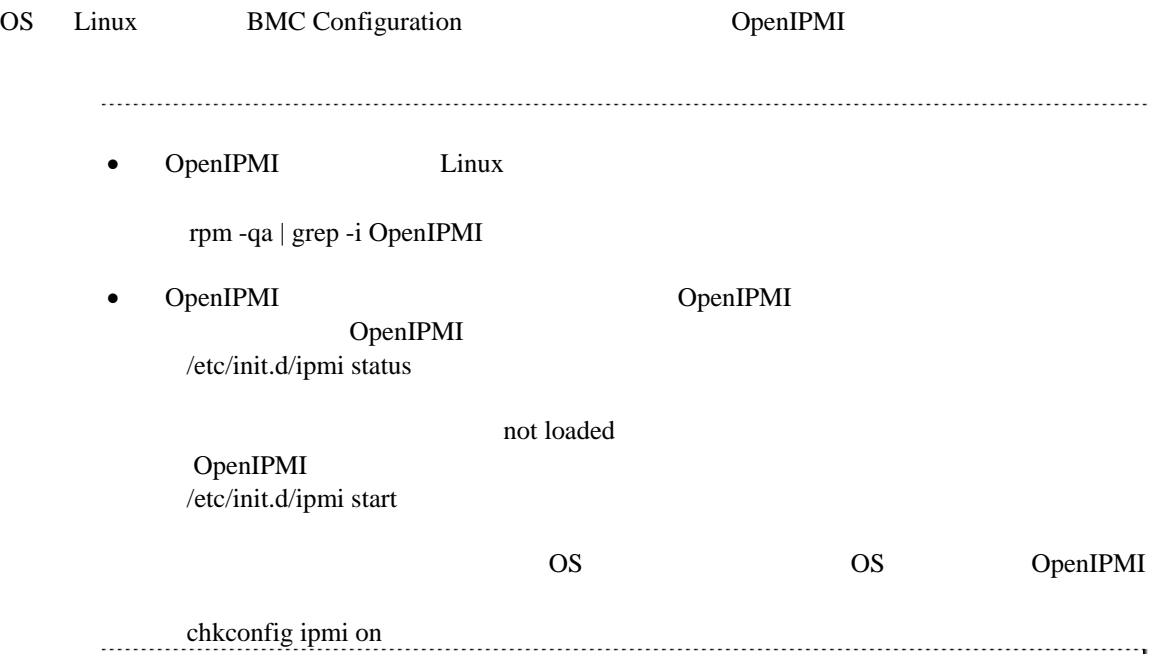

# <span id="page-9-0"></span> $3.$

<span id="page-9-3"></span><span id="page-9-2"></span><span id="page-9-1"></span>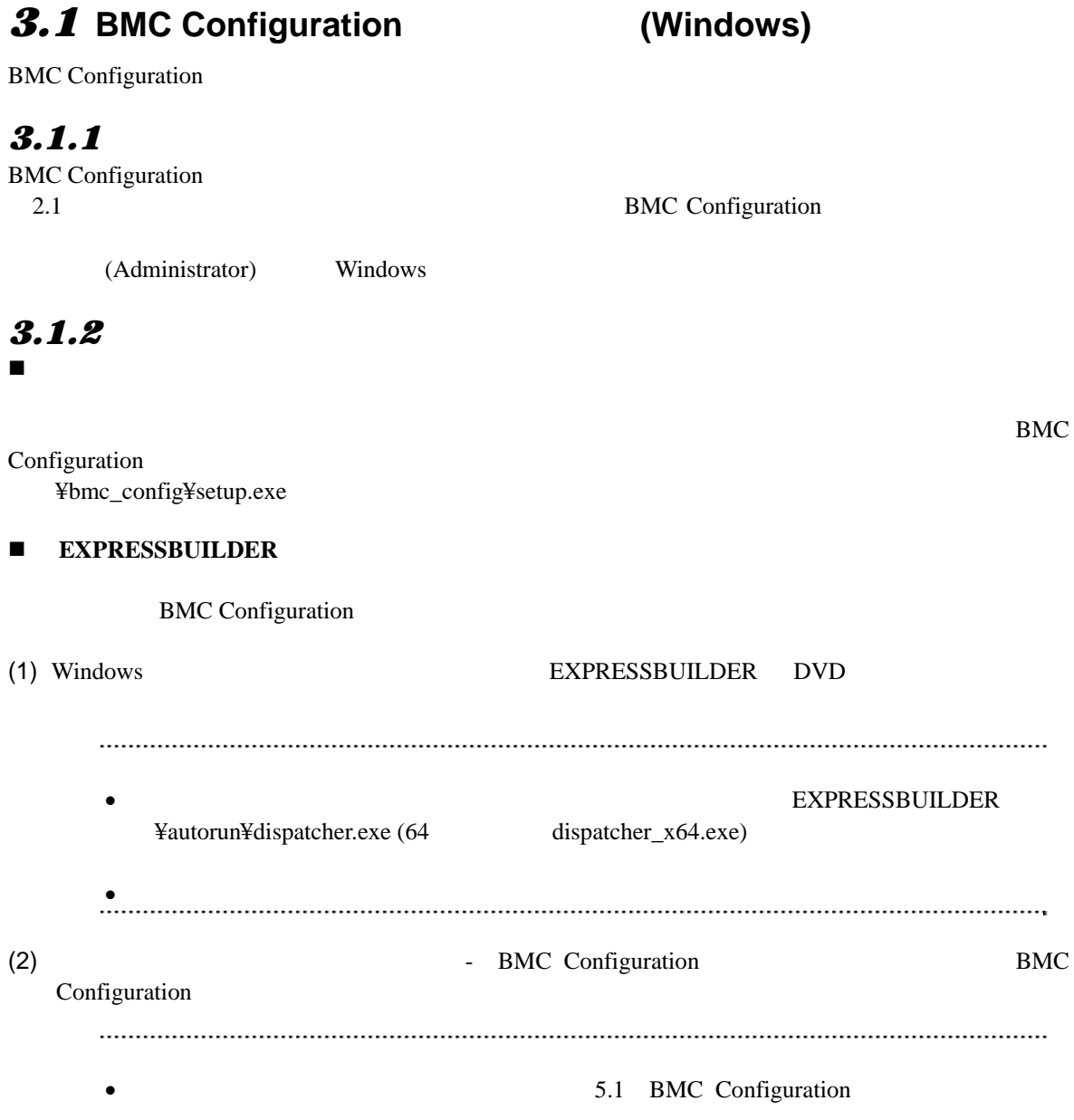

を参照してください。

### **3.1.3 BMC Configuration**

<span id="page-10-0"></span>BMC Configuration

(1) BMC Configuration

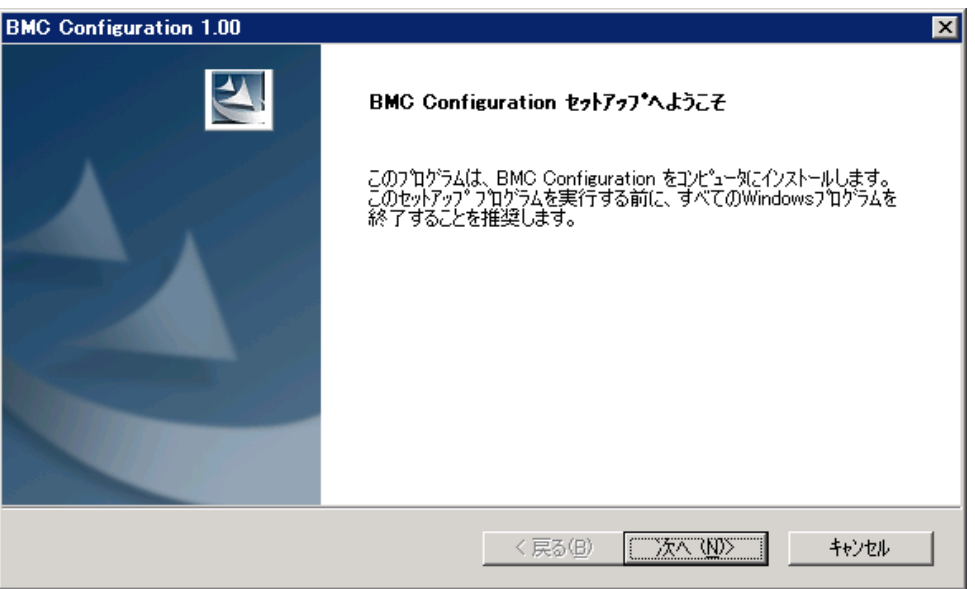

#### $(2)$

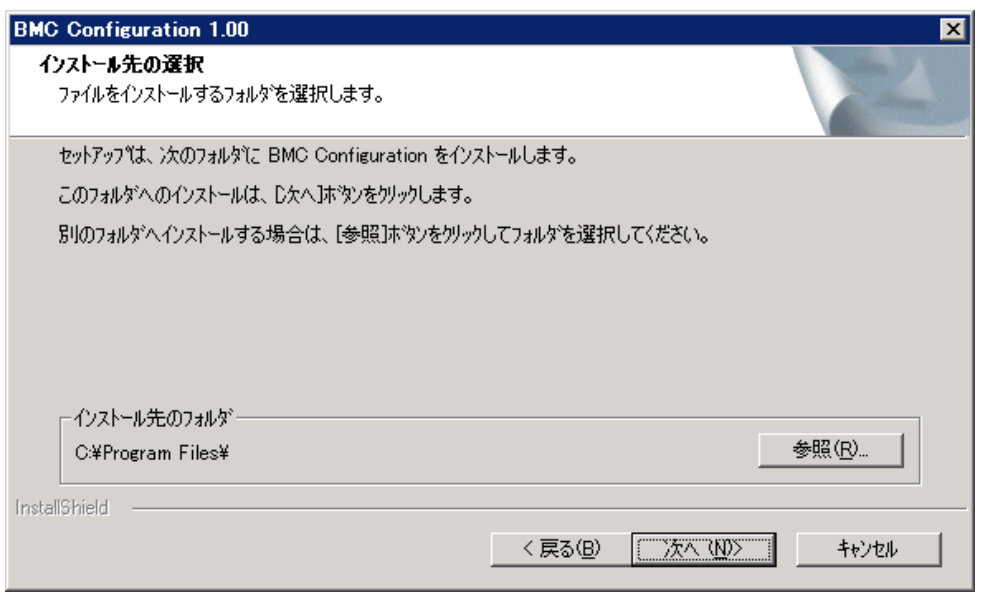

#### $(3)$

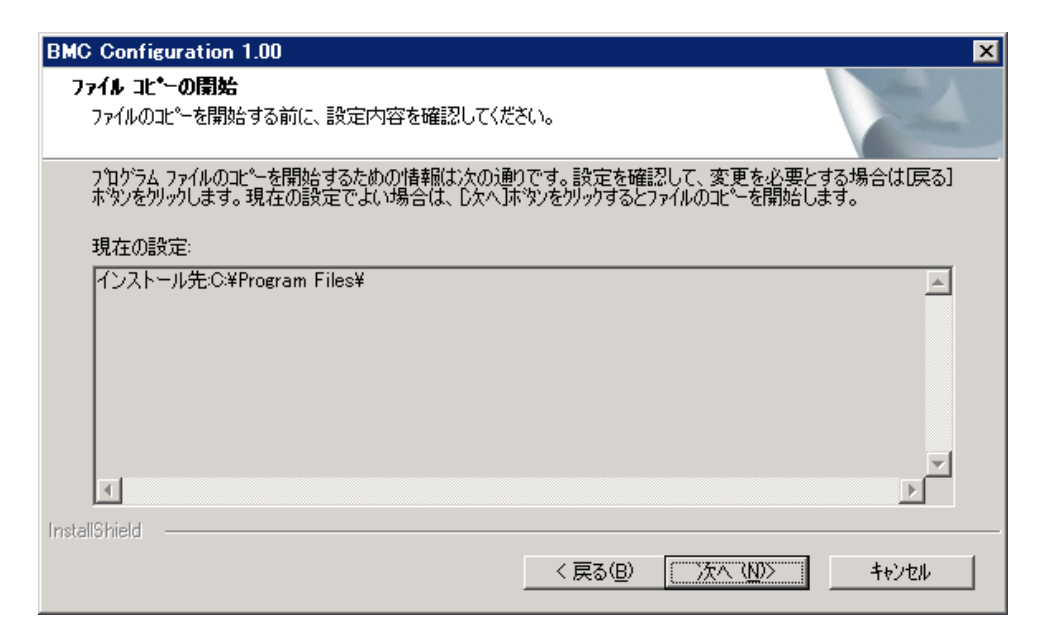

RMC コンフィンストール

## <span id="page-12-0"></span>3.2 BMC Configuration (Windows)

**BMC Configuration** 

#### <span id="page-12-1"></span>3.2.1

BMC Configuration (Administrator) Windows

### <span id="page-12-2"></span>**3.2.2 BMC Configuration**

Windows **Contract and The Theorem 2012** BMC Configuration

• BMC Configuration

ンストールしてください。

<span id="page-13-2"></span><span id="page-13-1"></span><span id="page-13-0"></span>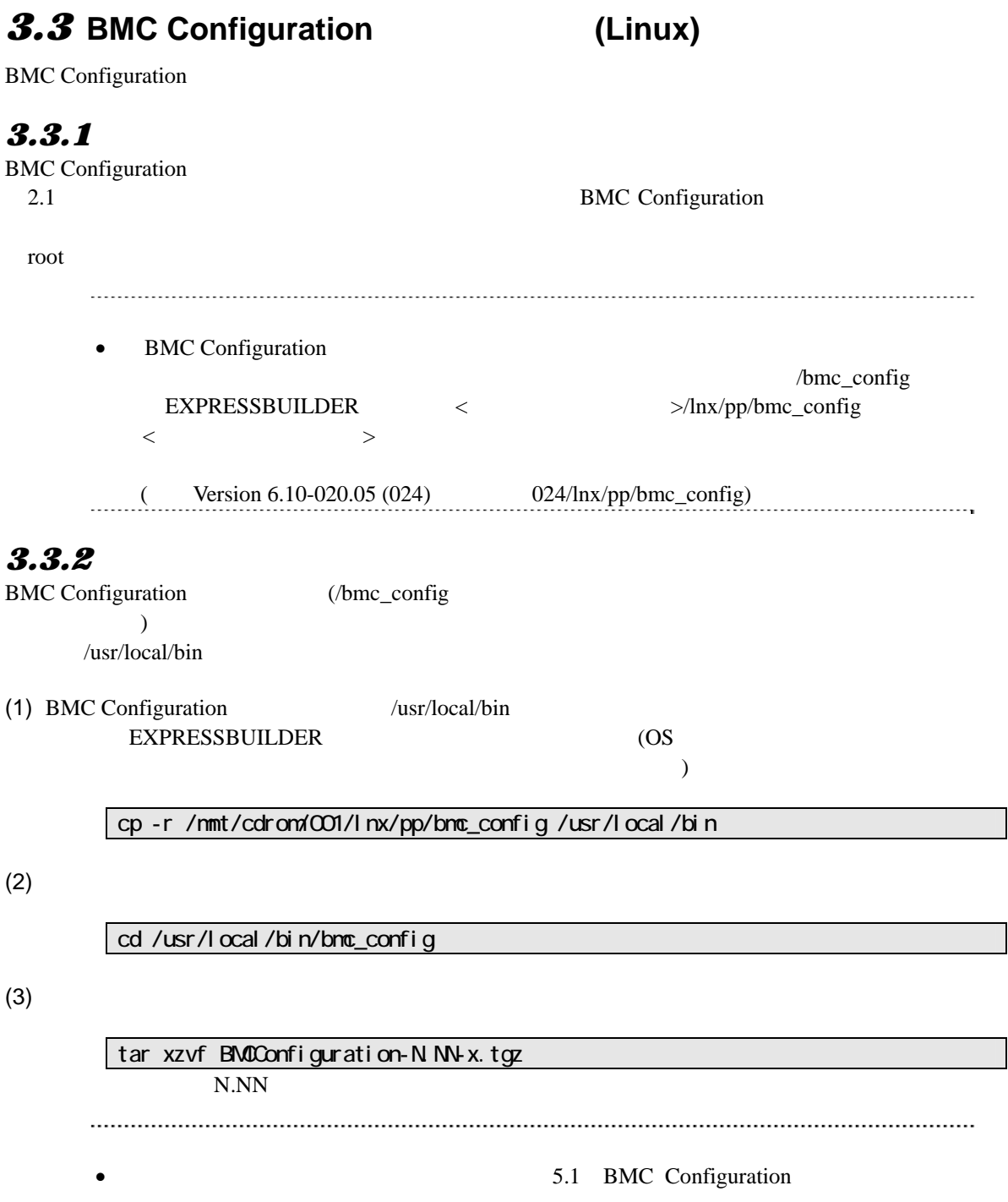

を参照してください。

### <span id="page-14-0"></span>**3.3.3 BMC Configuration**

BMC Configuration

 $(1)$ 

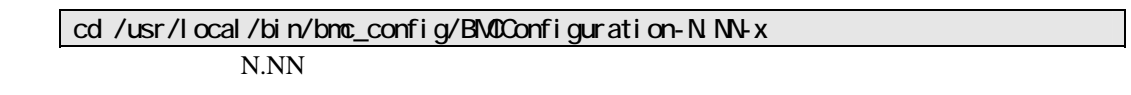

 $(2)$ 

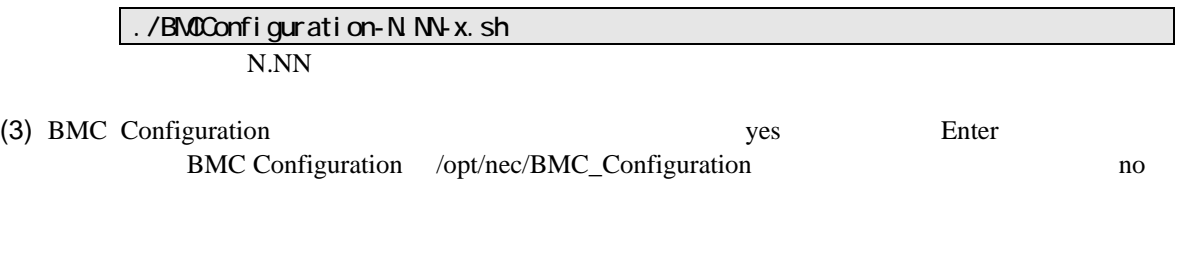

#### **BMC Configuration**

RMC 3  $\bullet$ しないでください。

# <span id="page-15-0"></span>3.4 BMC Configuration (Linux)

**BMC Configuration** 

#### <span id="page-15-1"></span>3.4.1

BMC Configuration root

#### <span id="page-15-2"></span>3.4.2 **BMC Configuration**

**BMC Configuration** 

 $(1)$ 

cd /usr/local/bin/bmc\_config/BMCconfiguration-N.NN-x N.NN

 $(2)$ 

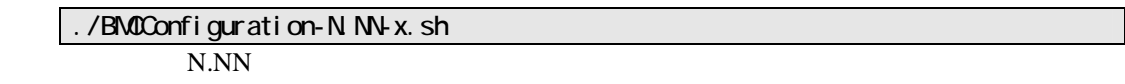

(3) BMC Configuration between the configuration delete Enter

**BMC Configuration** 

# <span id="page-16-0"></span>*4.* 機能

# <span id="page-16-1"></span>**4.1 BMC Configuration**

#### <span id="page-16-2"></span>*4.1.1* **Windows**

**BMC** Configuration

(Administrator)

Windows BMC\_Configuration BMC Configuration

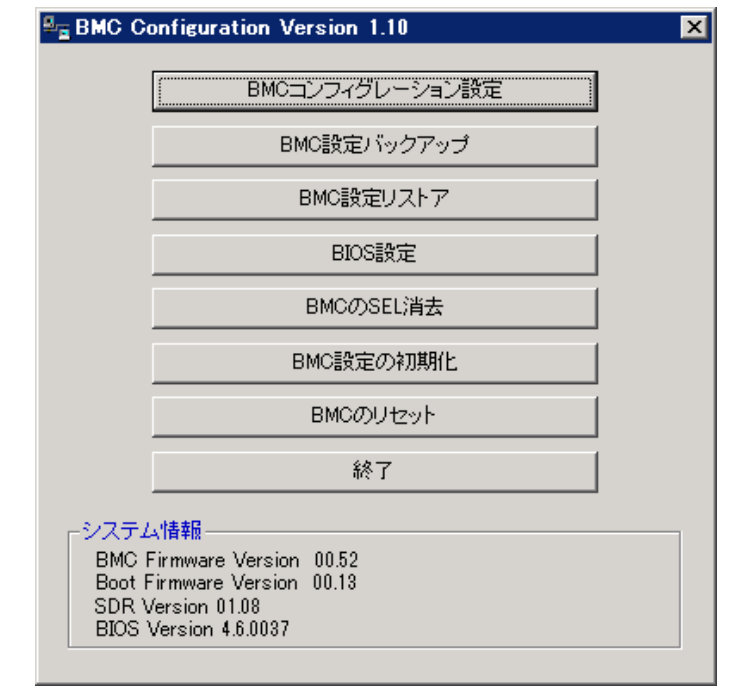

● BMC Configuration

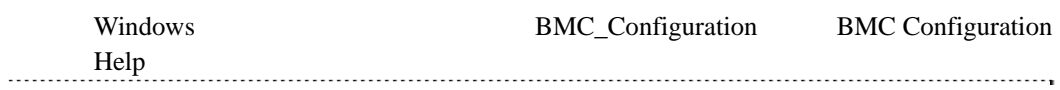

### <span id="page-17-0"></span>*4.1.2* **Linux**

RMC Configuration root

<span id="page-17-1"></span>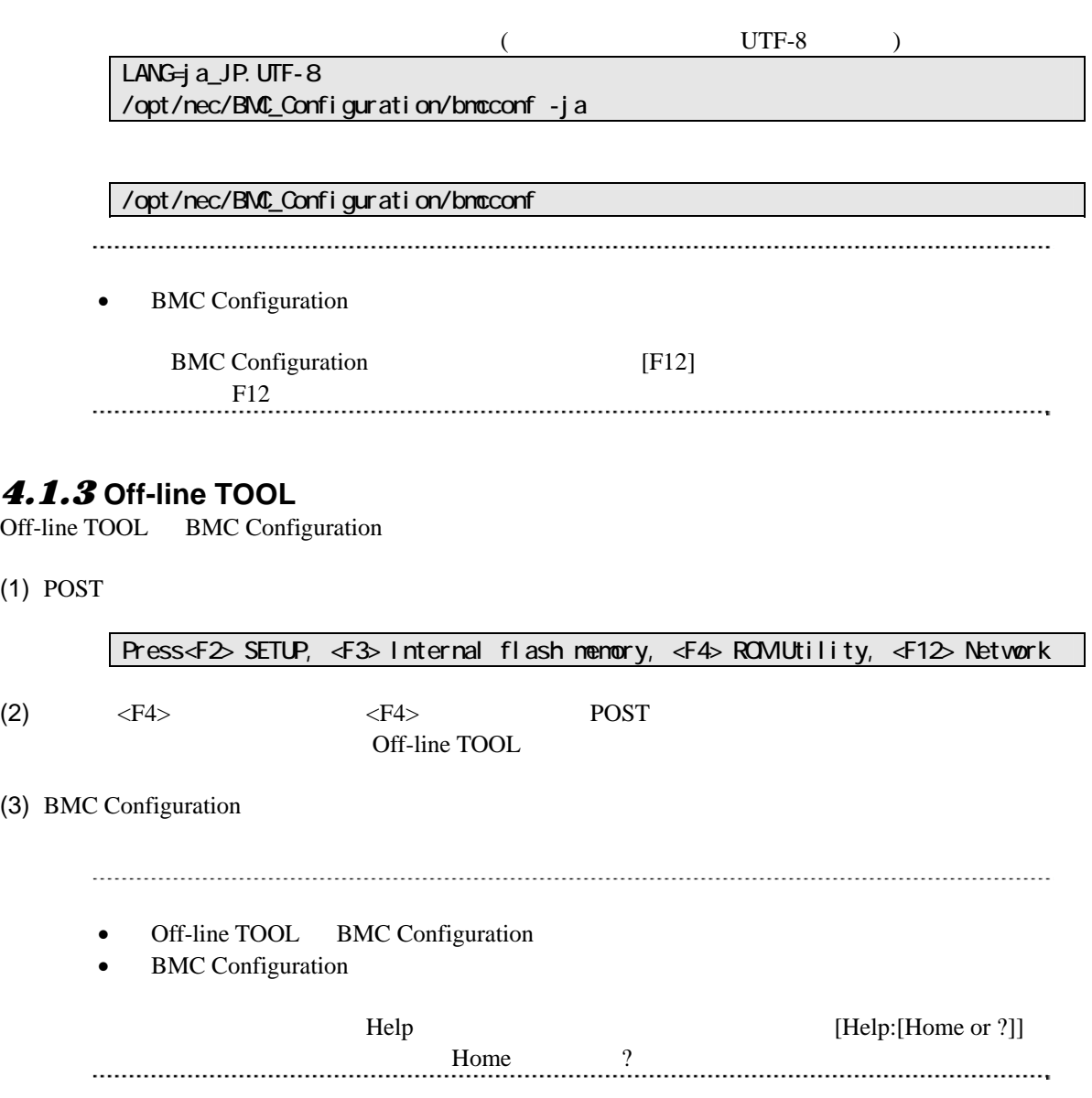

# <span id="page-18-0"></span>4.2 BMC

**BMC** Windows BMC Configuration

# <span id="page-18-1"></span>4.2.1<br>BMC

 $BMC$ 

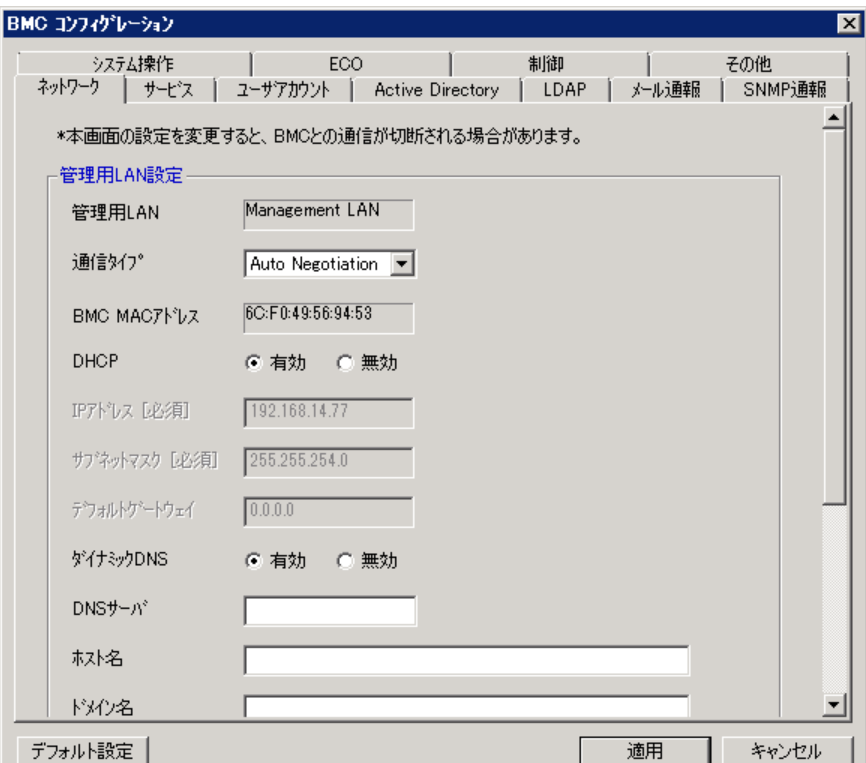

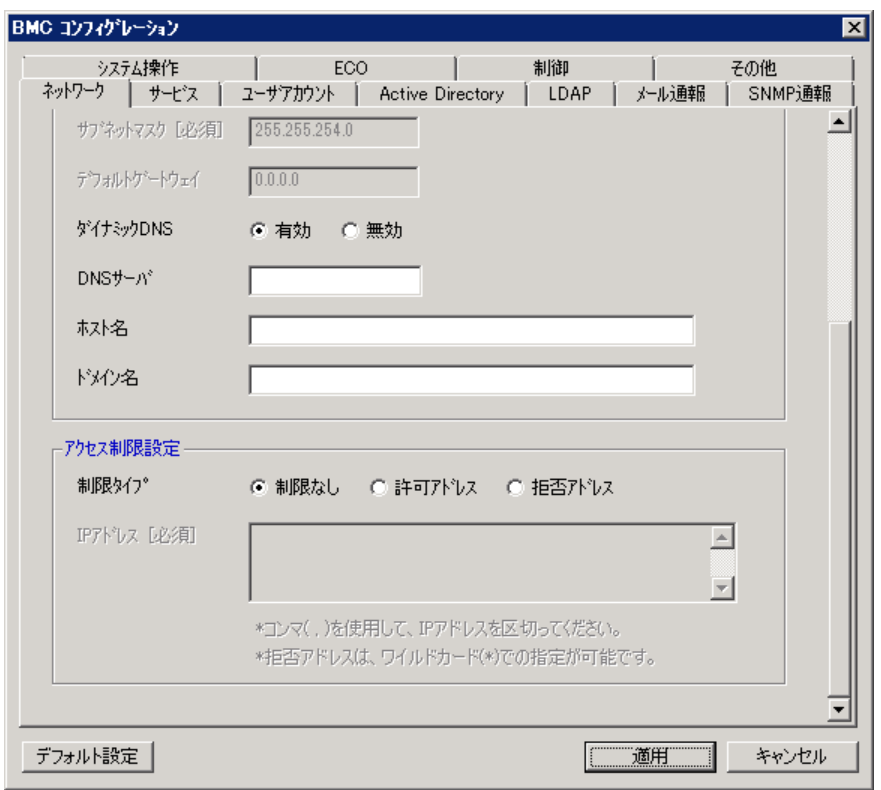

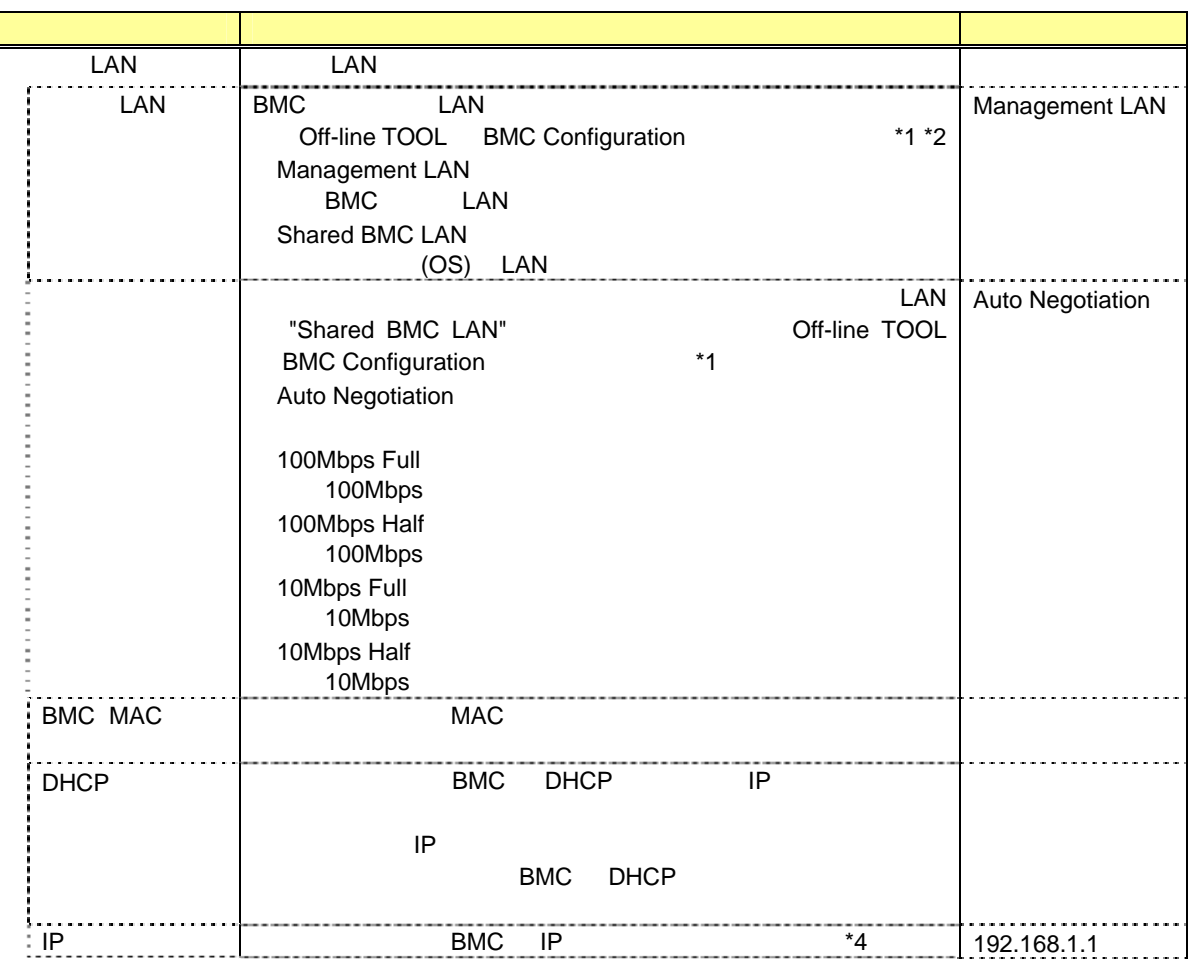

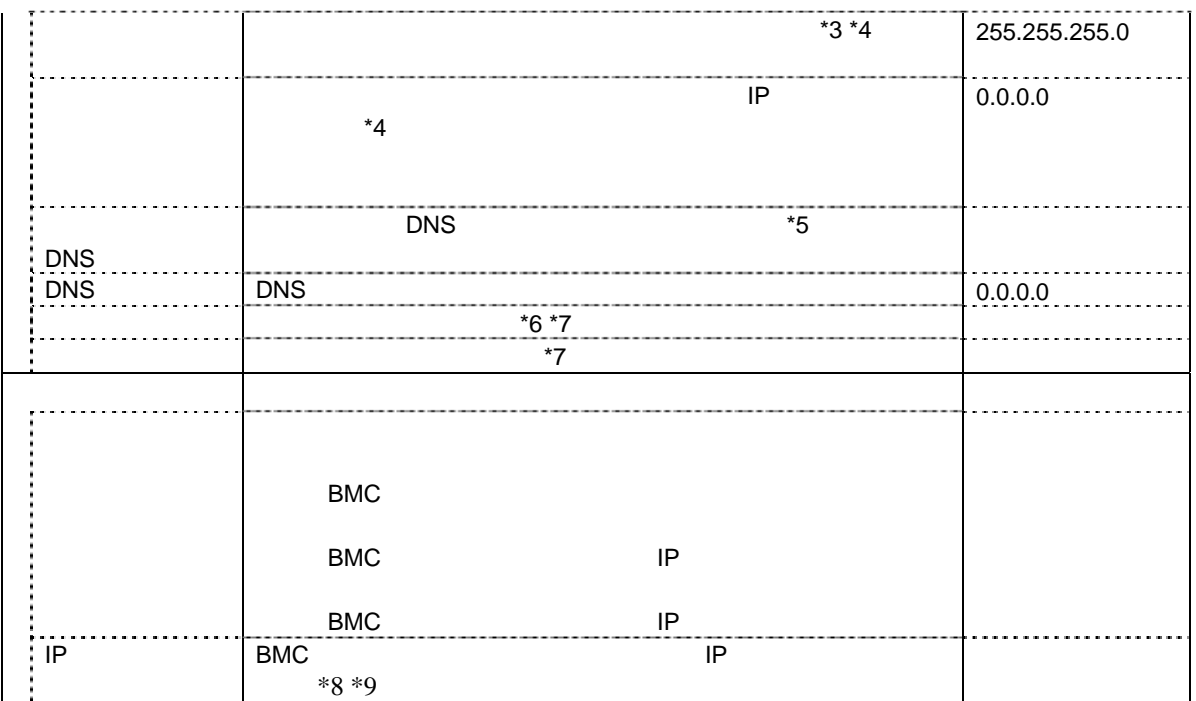

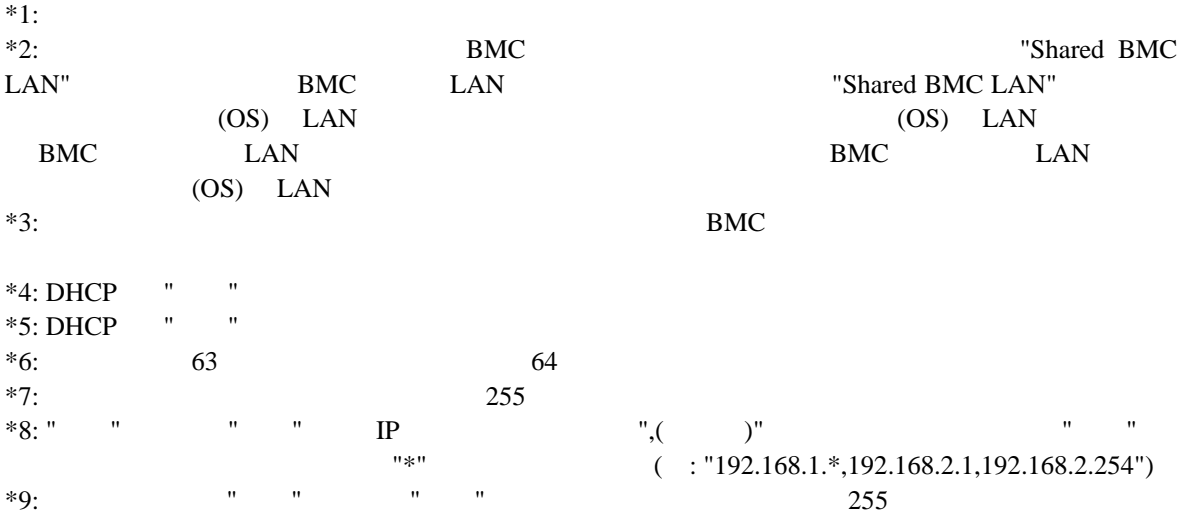

# <span id="page-21-0"></span>4.2.2<br>BMC

 $BMC$ 

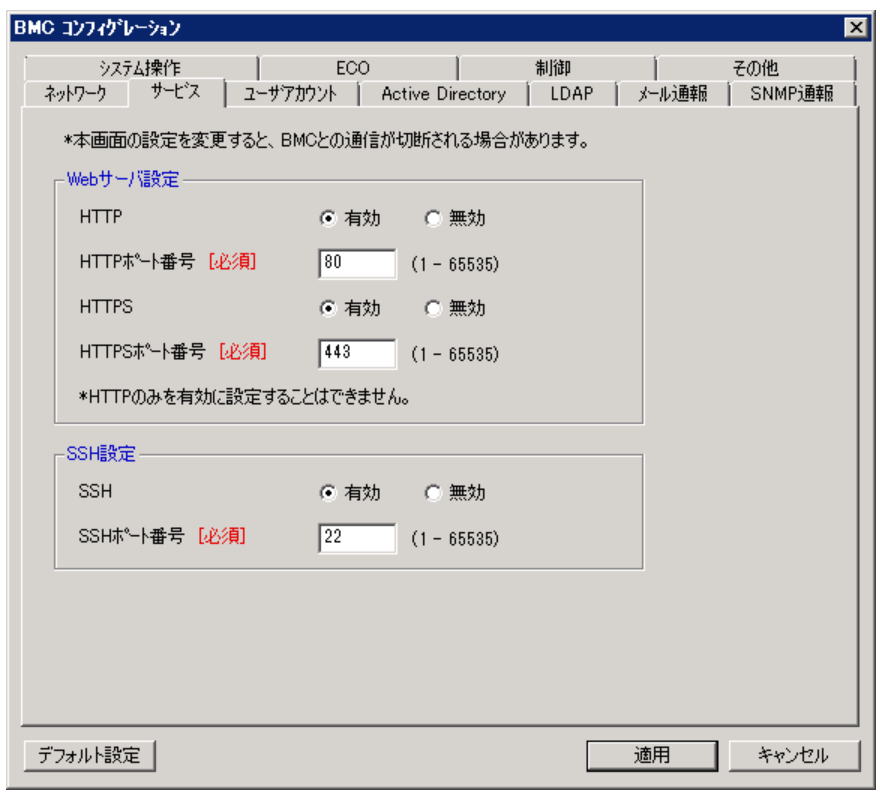

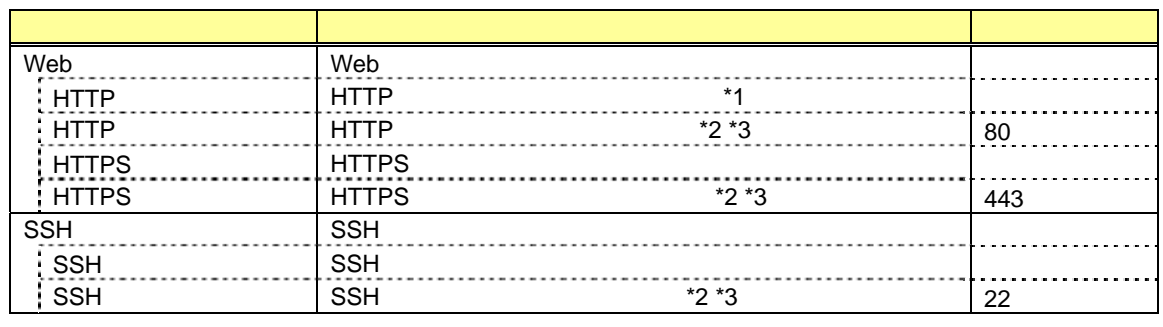

\*1: HTTP を有効にすると、HTTPS も自動で有効となります。HTTP だけを有効にすることはできま

 $*2:$  $*3:$ 

<span id="page-22-0"></span>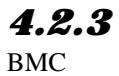

BMC  $12$ 

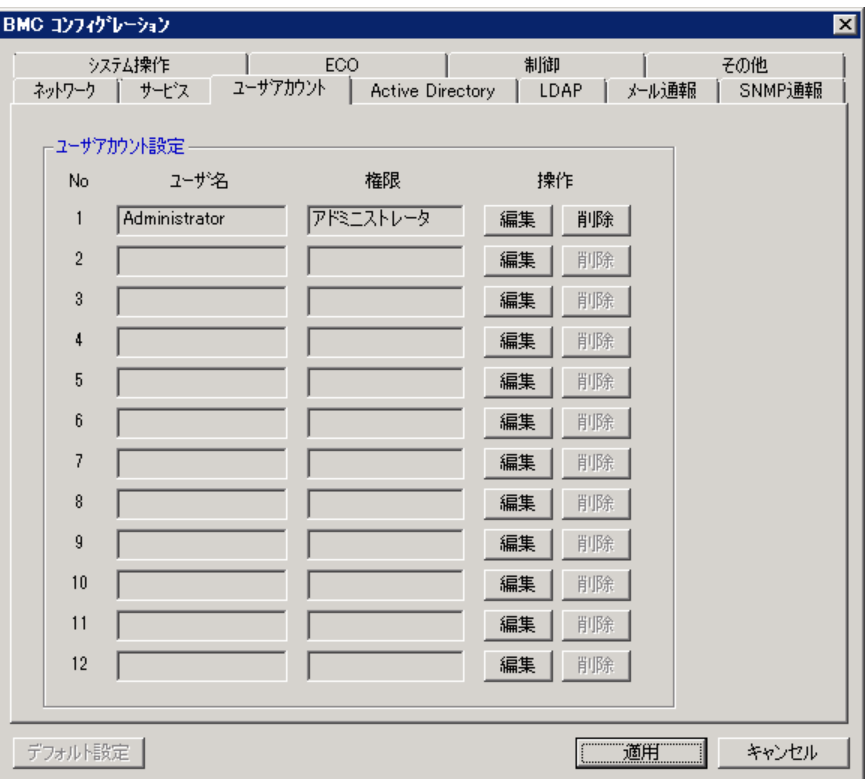

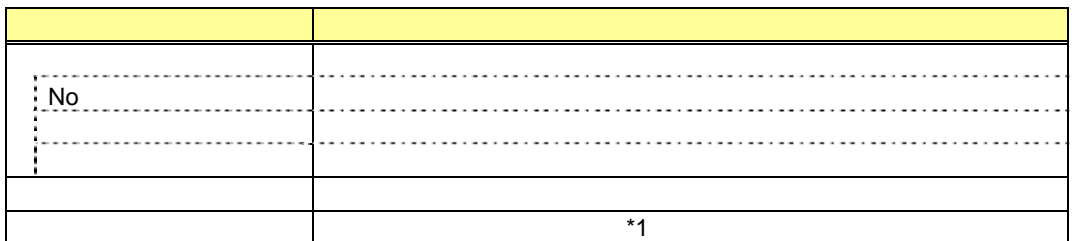

 $*1:$ 

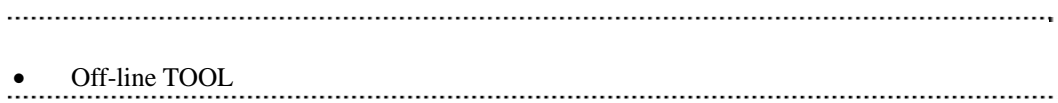

### <span id="page-23-0"></span>*4.2.4* ユーザ

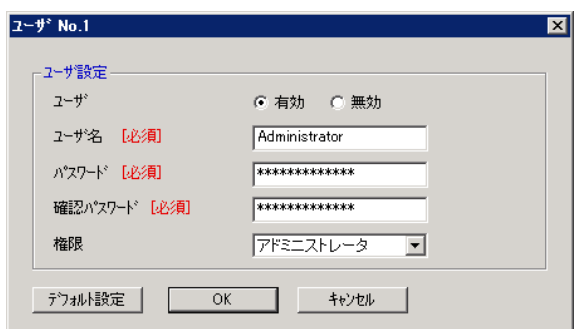

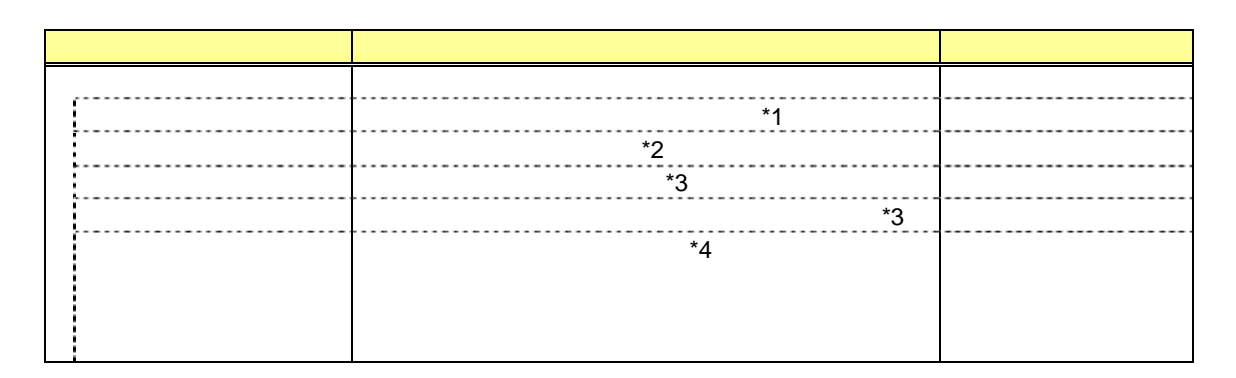

 $*1:$ <br> $*2.15$ 

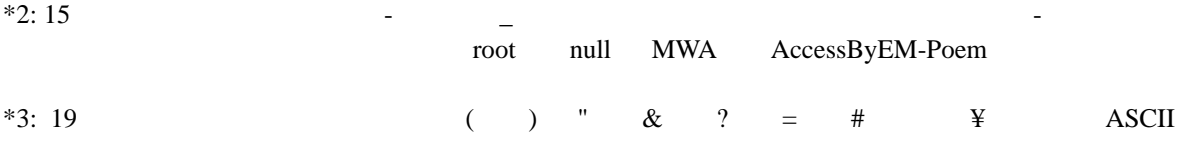

 $*4:$ 

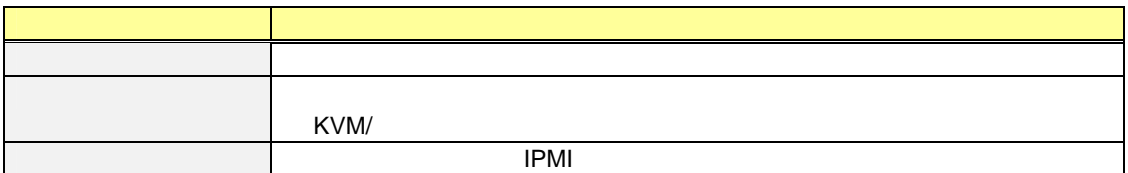

#### <span id="page-24-0"></span>*4.2.5* **Active Directory**

Active Directory 2014

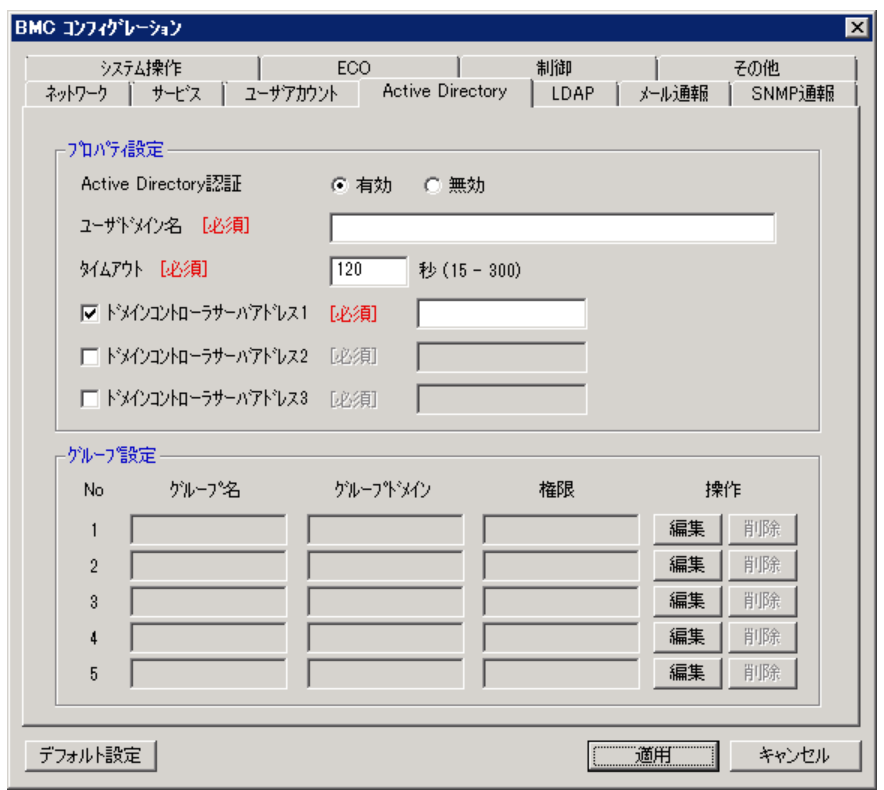

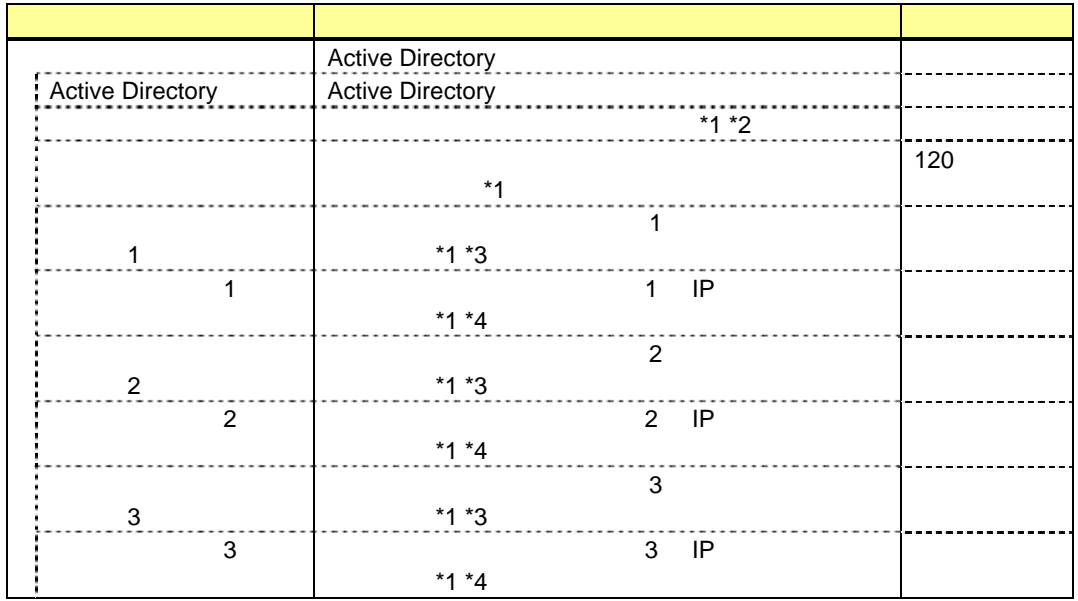

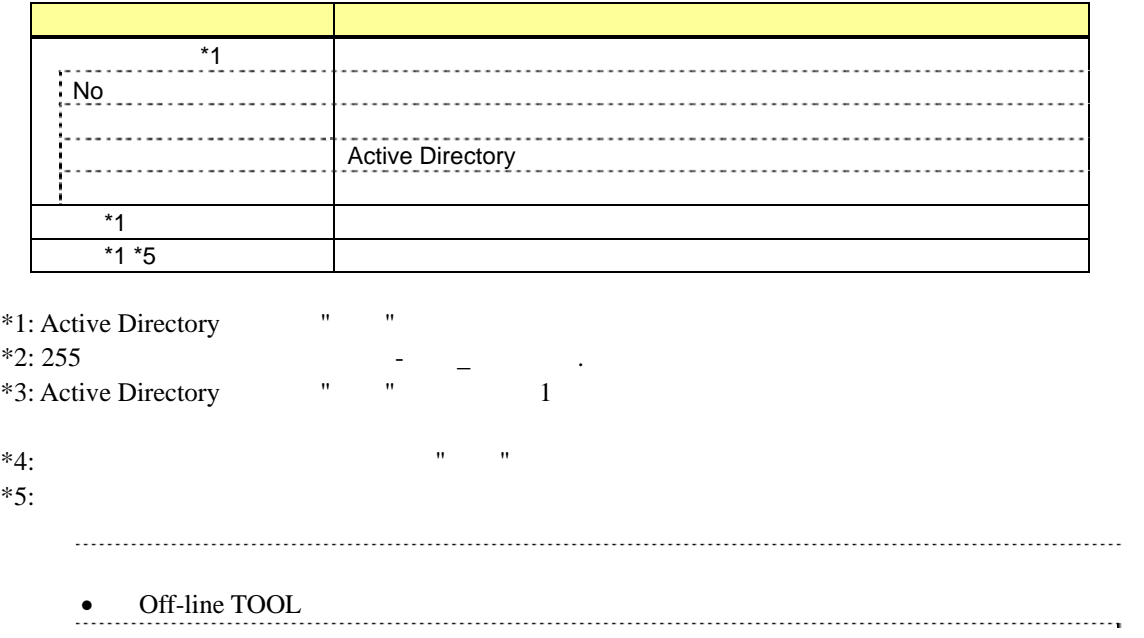

#### <span id="page-26-0"></span>*4.2.6* グループ

Active Directory

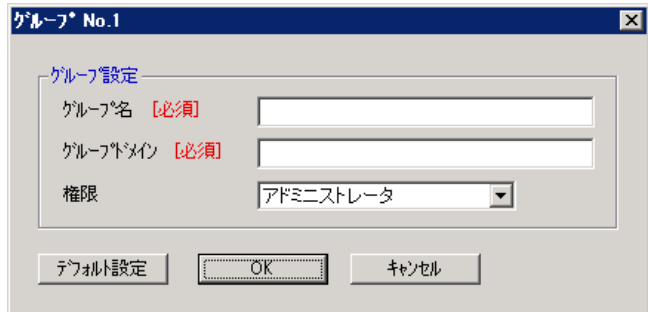

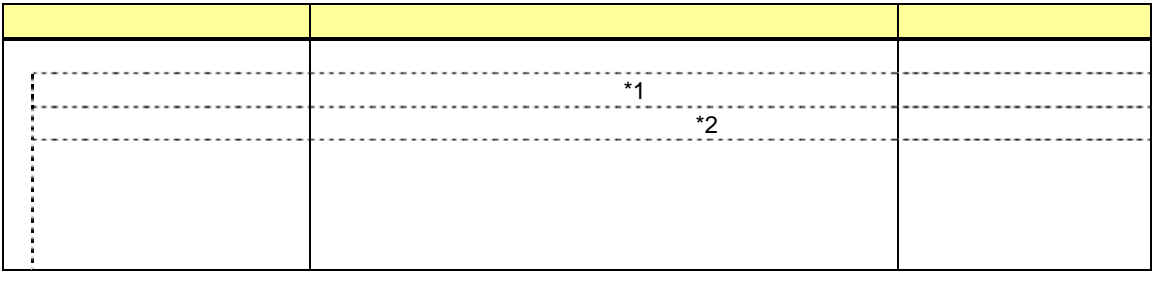

 $*1: 255$   $*2: 255$   $-$ 

#### *4.2.7* **LDAP**

<span id="page-27-0"></span>LDAP (Lightweight Directory Access Protocol)

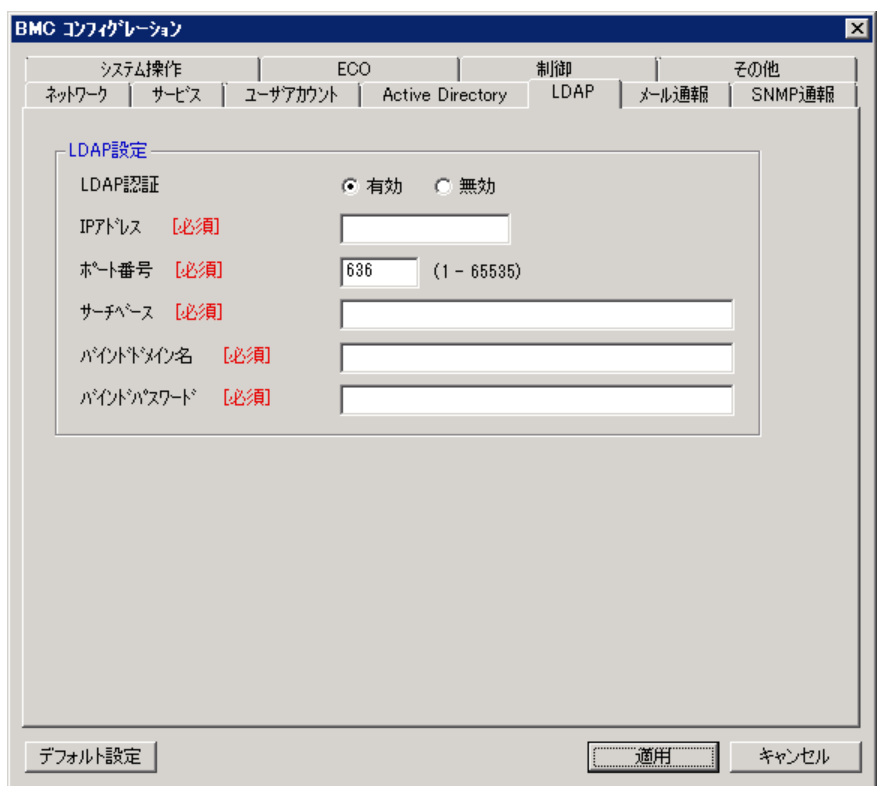

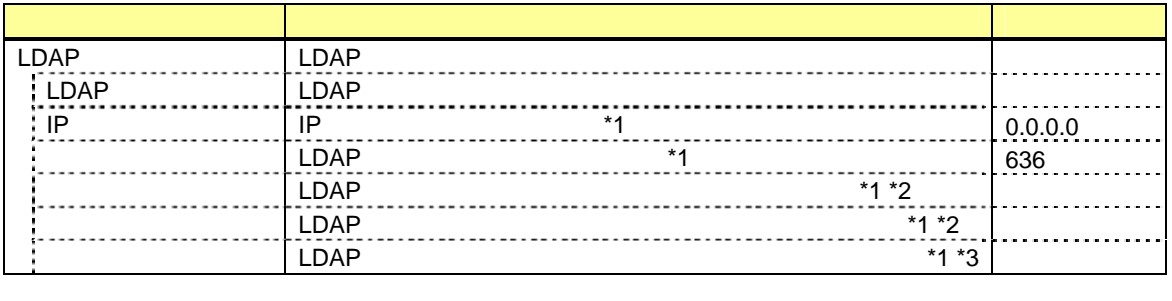

# $*1: LDAP$ <br> $*2: 4$

 $\frac{62}{10}$   $\frac{1}{2}$   $\frac{1}{2}$ 

 $*3:4$  31  $*3:4$   $*3:4$ 

28

# <span id="page-28-0"></span>4.2.8<br>BMC

BMC E

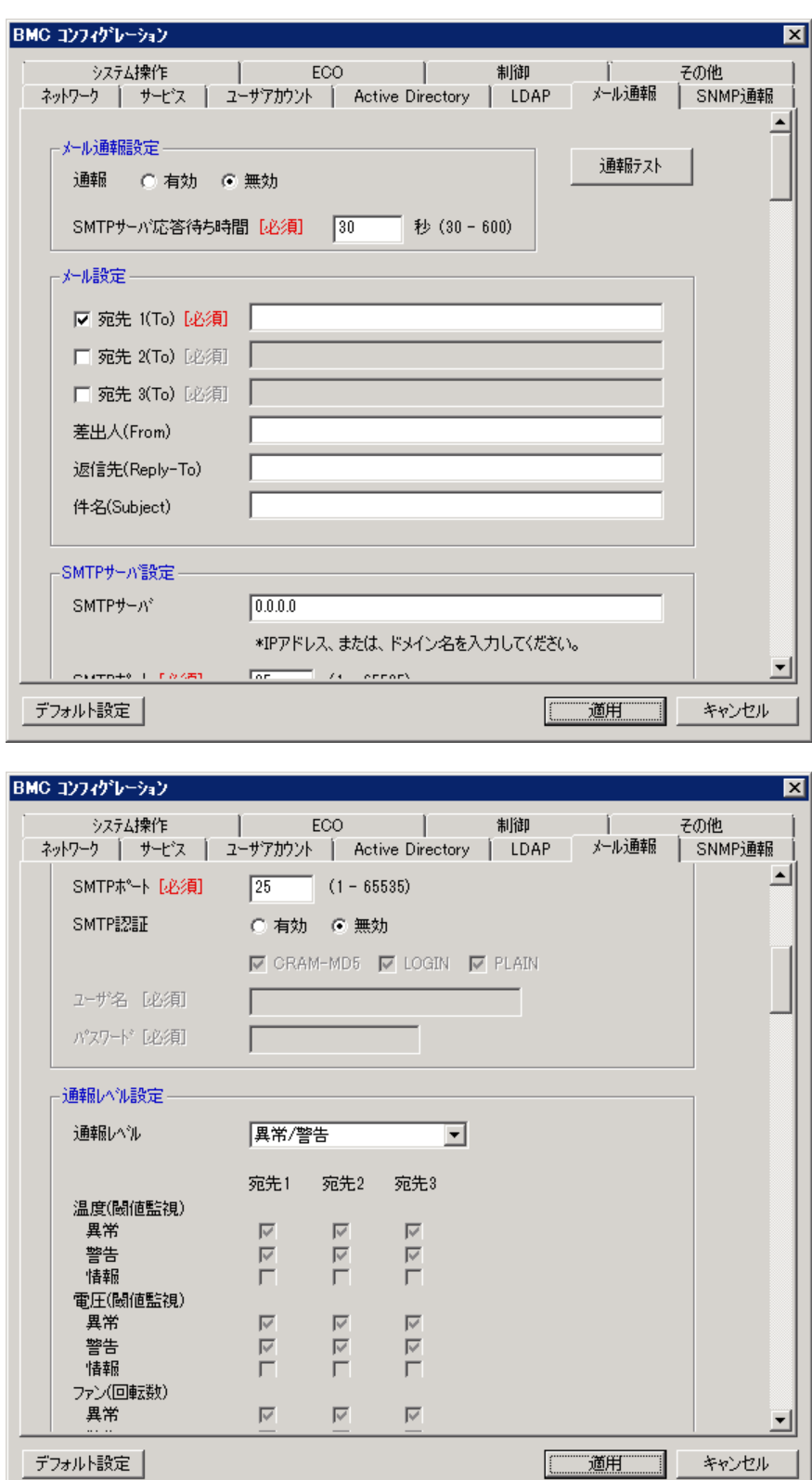

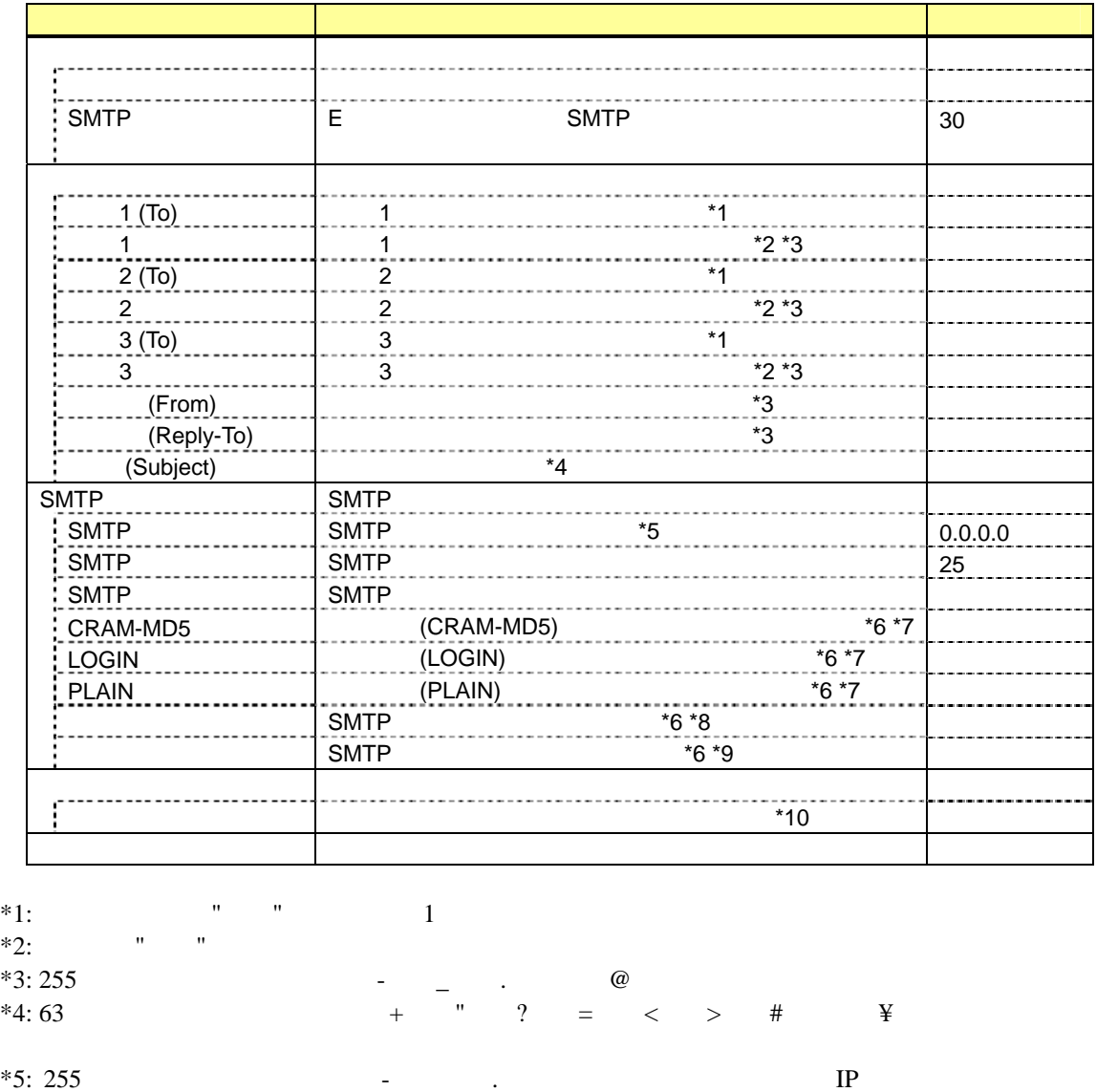

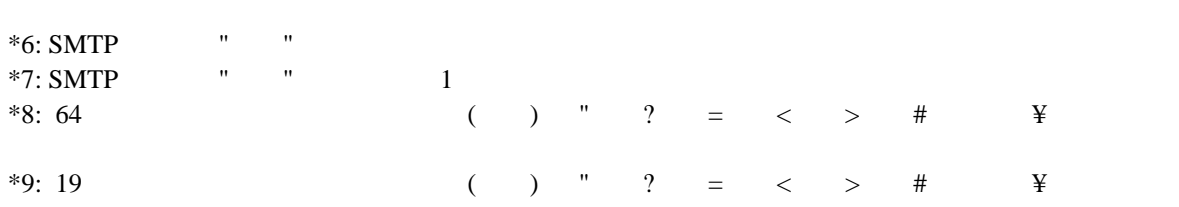

 $*10:$ 

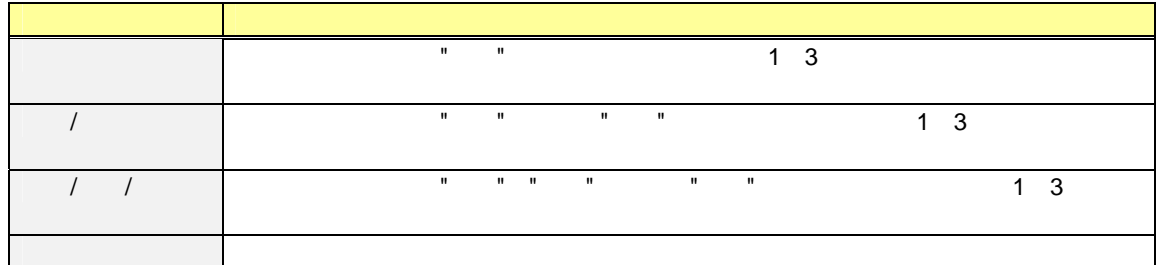

# <span id="page-30-0"></span>**4.2.9 SNMP**<br>BMC SNM

**SNMP** 

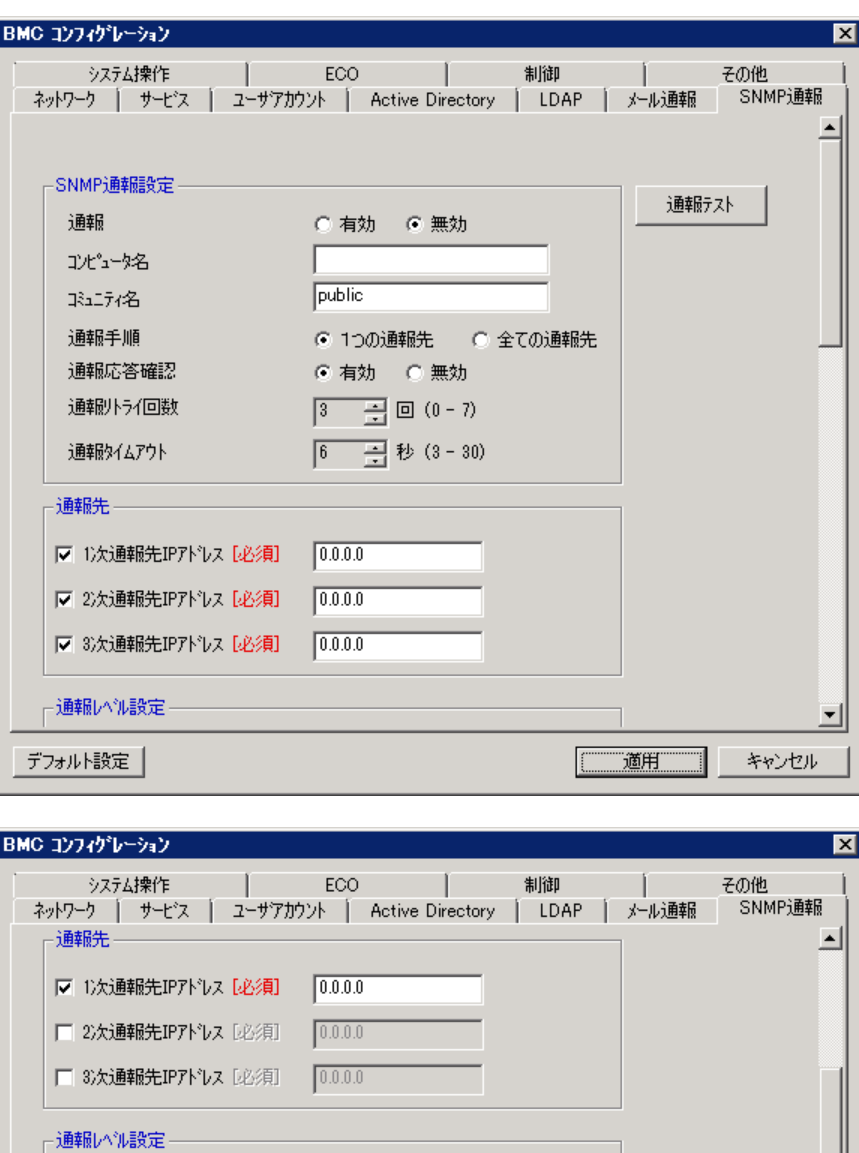

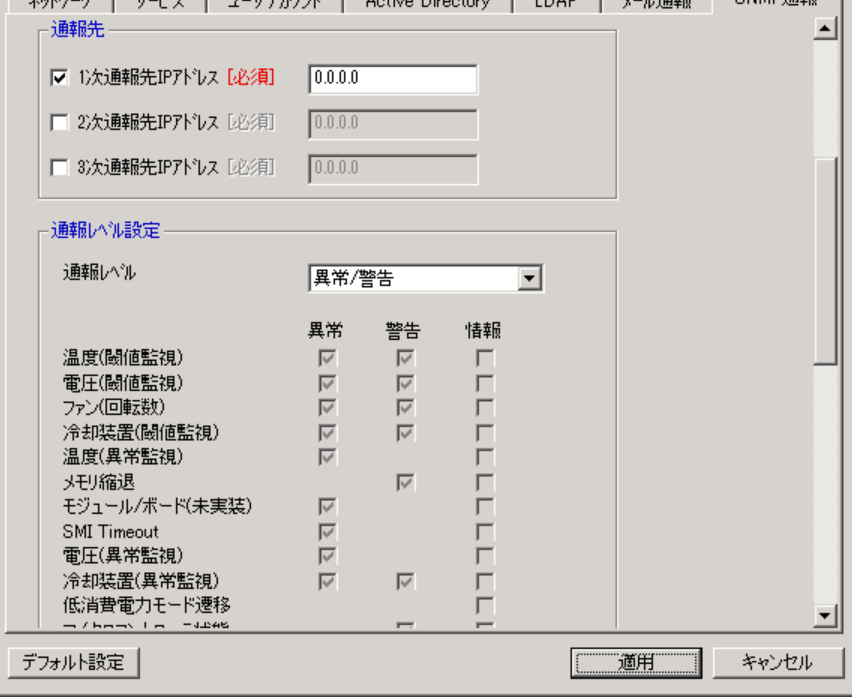

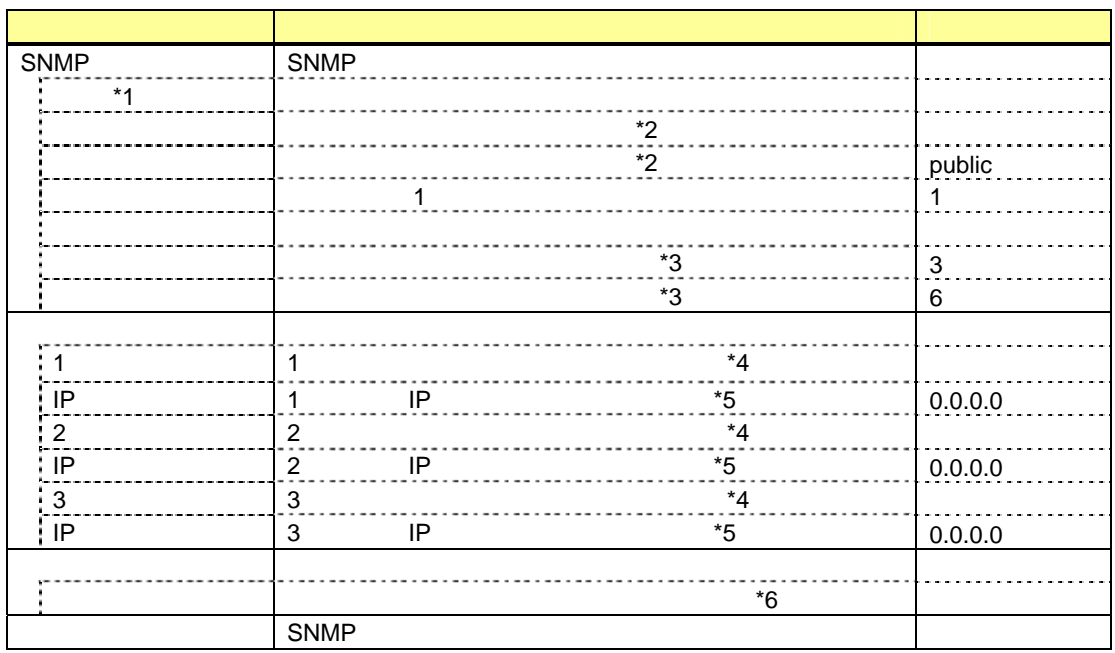

\*1: PEF(Platform Event Filter) "

 $*2: 16$ <br> $*3$   $*3$  $*3:$   $"$   $"$ 

 $*4:$  SNMP  $\qquad$  " $\qquad$  1

 $*5:$   $"$   $"$ 

 $*6:$ 

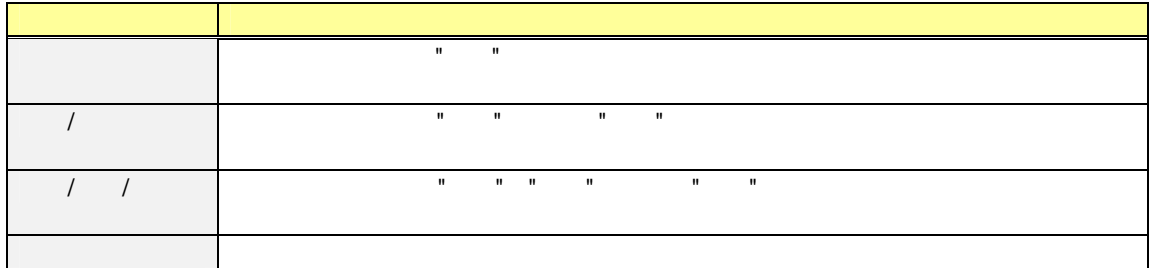

# <span id="page-32-0"></span>*4.2.10*<br>KVM

リモート KVM コンソール及びリモートメディアに関する設定を行います。

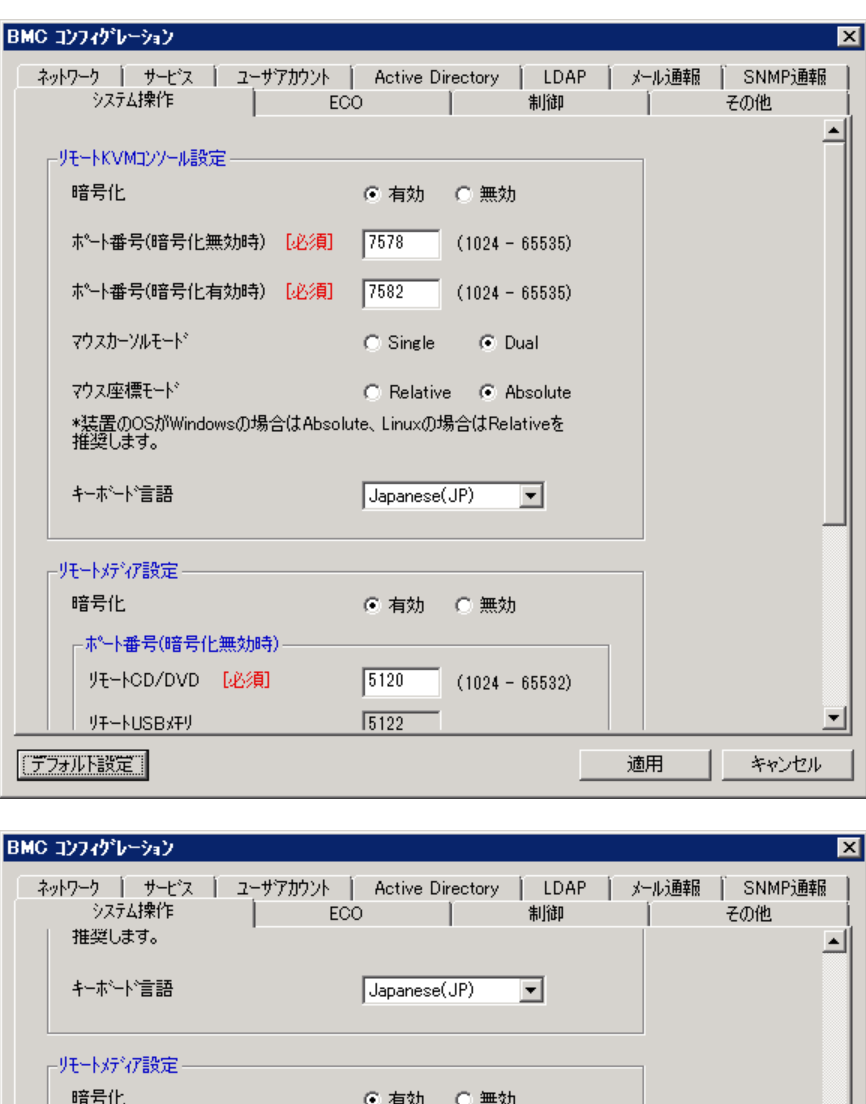

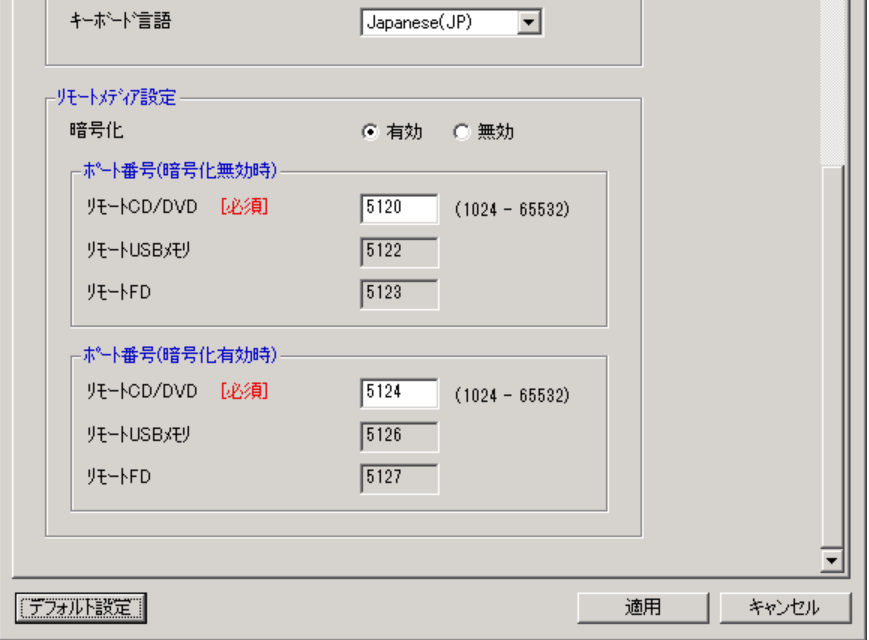

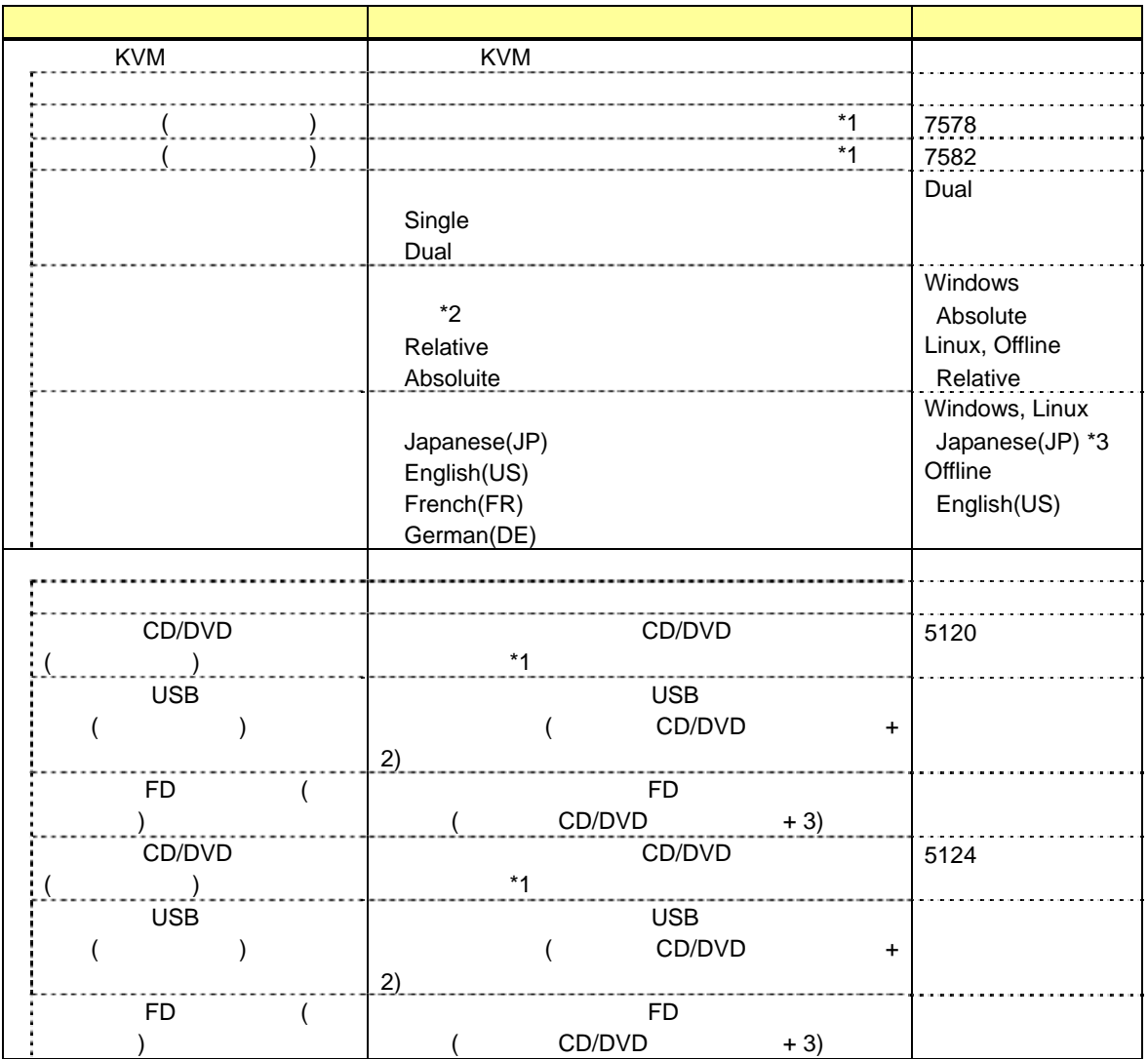

 $*1$ :

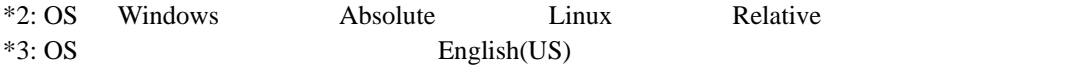

### <span id="page-34-0"></span>*4.2.11* **ECO**

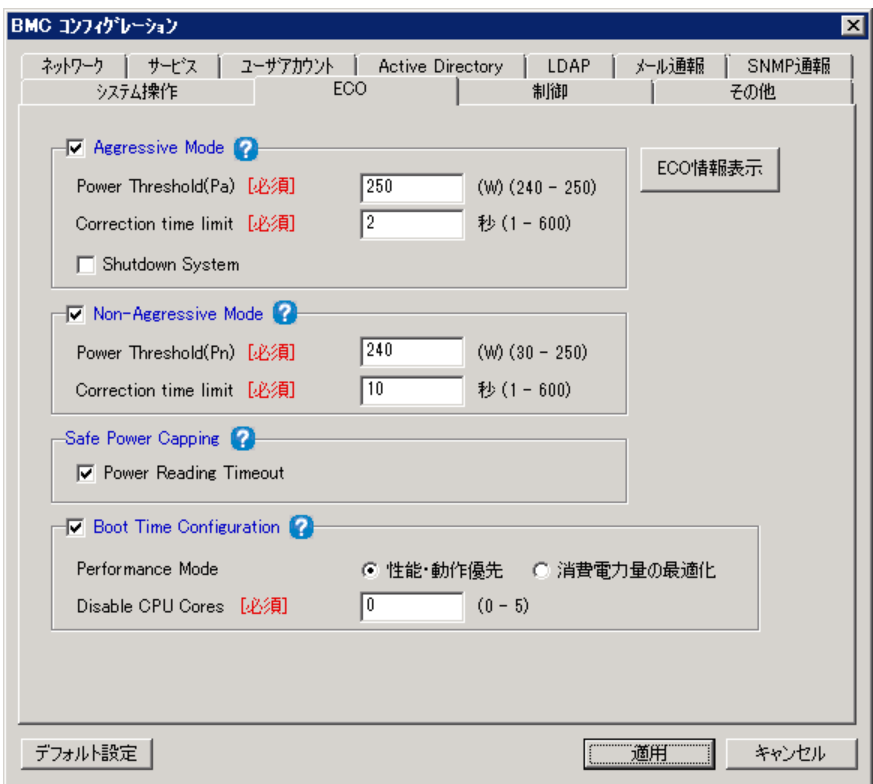

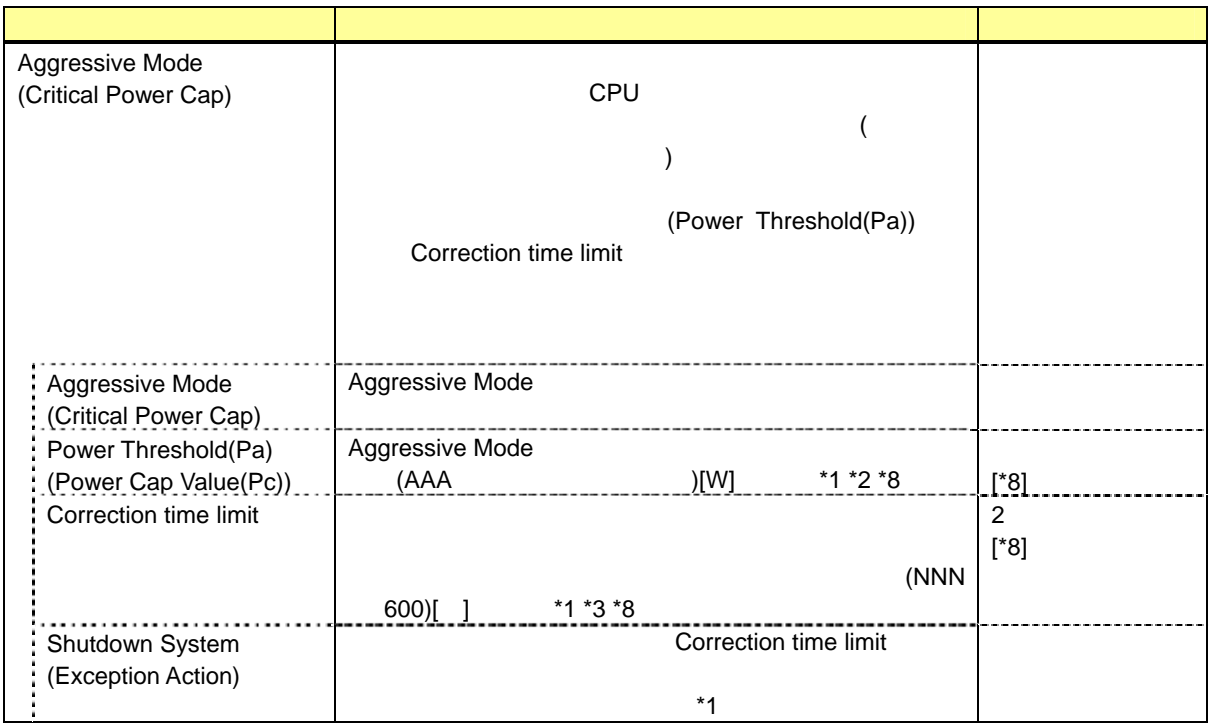

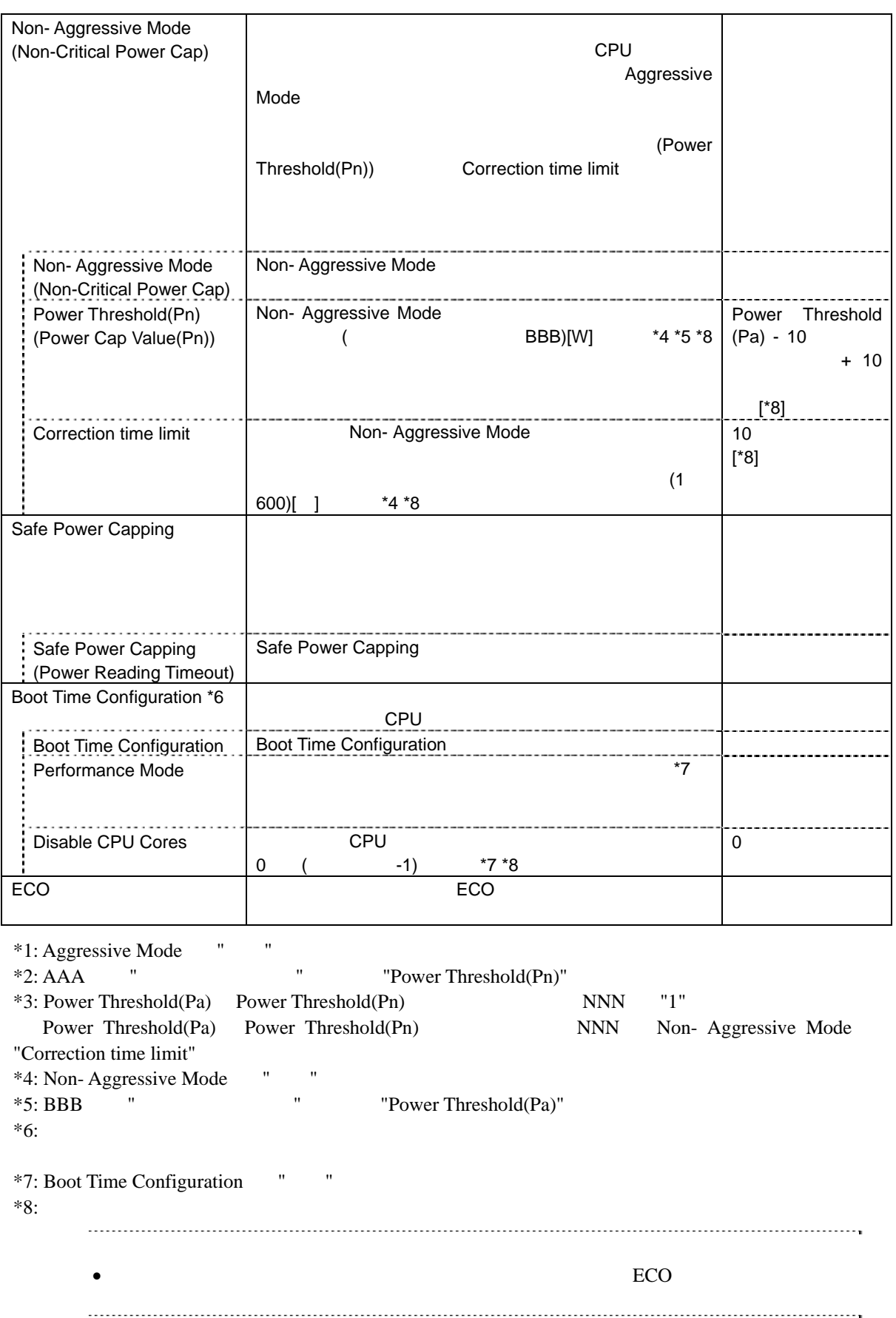

#### <span id="page-36-0"></span> $4.2.12$  **ECO**

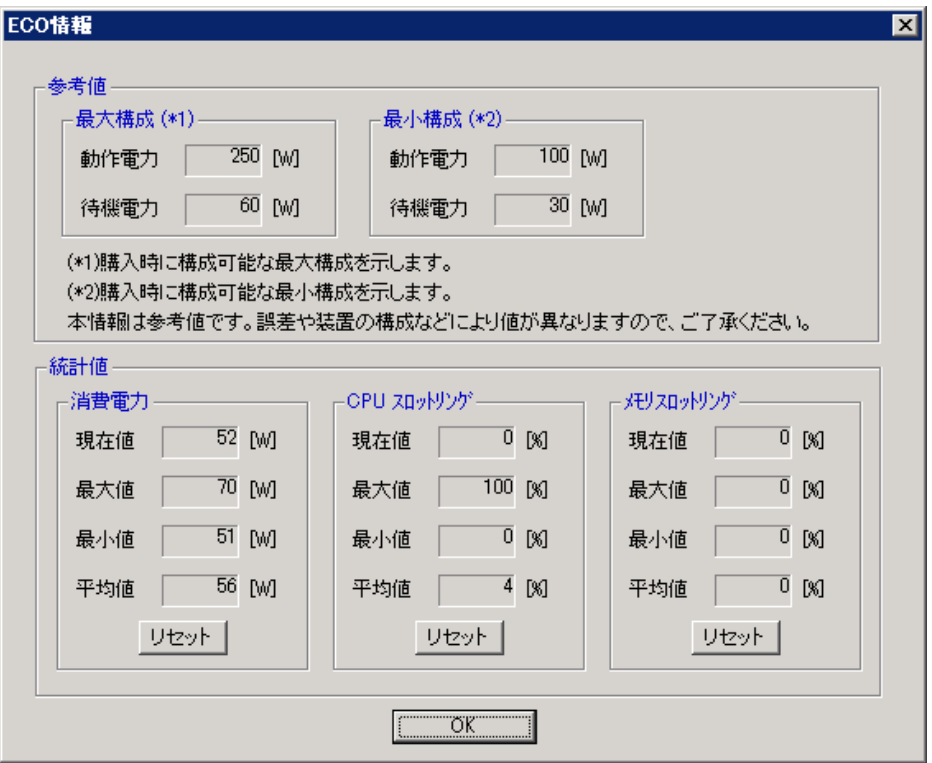

![](_page_36_Figure_3.jpeg)

**BMC Configuration** 

 $*1:$ 

 $*2$ :

 $*3$ :

#### <span id="page-38-0"></span>*4.2.13* 制御

![](_page_38_Picture_136.jpeg)

![](_page_38_Picture_137.jpeg)

 $*1$ :

![](_page_38_Picture_138.jpeg)

 $\bullet$  Off-line TOOL  $\bullet$  Off-line TOOL

# $4.2.14$

<span id="page-39-0"></span>**BMC** 

![](_page_39_Picture_202.jpeg)

![](_page_39_Picture_203.jpeg)

![](_page_40_Picture_124.jpeg)

# <span id="page-41-0"></span>4.3 BMC

 $BMC$ 

![](_page_41_Picture_111.jpeg)

項目名 意味 ファイル格納箇所 ファイル格納箇所を指定します。 フォルダ ファイルの保存先ディレクトリを表示します。 参照 ファイルの保存先を変更します。 バックアップ対象 バックアップ対象を指定します。 ユーザアカウント ユーザアカウント設定をバックアップするかどうかを選択します。バッ ネットワーク ネットワーク設定をバックアップするかどうかを選択します。バックア 通報 通報設定をバックアップするかどうかを選択します。バックアップ先が . . . . . . . . . . . 操作 操作設定をバックアップするかどうかを選択します。バックアップ先が ECO \*1 ECO 設定をバックアップするかどうかを選択します。バックアップ先が . . . . . . . . . . . . . . . . . . . . 表示されます。 その他には、その他には、パックアップを選択します。

 $*1:$ 

● Off-line TOOL

### <span id="page-42-0"></span>4.4 BMC

 $BMC$ 

![](_page_42_Picture_106.jpeg)

![](_page_42_Picture_107.jpeg)

 $*1:$ 

 $\bullet$  Off-line TOOL  $\bullet$ 

# <span id="page-43-0"></span>4.5 BIOS

システム BIOS の設定表示を行います。各項目の詳細については、本体装置のユーザーズガイド

![](_page_43_Picture_30.jpeg)

![](_page_43_Picture_31.jpeg)

![](_page_44_Picture_252.jpeg)

 $*1:$ 

 $\bullet$  Off-line TOOL  $\bullet$  Off-line TOOL

### <span id="page-45-0"></span>**4.6** BMC SEL

![](_page_45_Picture_187.jpeg)

## <span id="page-45-1"></span>*4.7* **BMC**設定の初期化

![](_page_45_Picture_188.jpeg)

# <span id="page-45-2"></span>4.8 BMC

![](_page_45_Picture_189.jpeg)

# <span id="page-46-0"></span>*5.* 注意事項

## <span id="page-46-1"></span>5.1 **BMC Configuration**

BMC Configuration (Windows, Linux)

BMC Configuration (Windows) CD/DVD

 $CD/DVD$ 

# <span id="page-46-2"></span>*5.2* **HTTP**、**HTTPS**設定

<span id="page-46-5"></span><span id="page-46-4"></span><span id="page-46-3"></span>![](_page_46_Picture_224.jpeg)

### <span id="page-46-6"></span>5.6

# <span id="page-47-0"></span>5.7 **ECO**

 $\rm CPU/$ 

 $\text{CPU}/\text{100}$ 

Aggressive Mode (Power Threshold(Pa))

eco where  $\overline{E}$ co

OS Windows Server 2003(R2) ESMPRO/ServerAgent

# <span id="page-47-1"></span>*5.8* LAN

![](_page_47_Picture_311.jpeg)

# <span id="page-47-2"></span>5.9

BMC (BMC Initialization) BMC Configuration

![](_page_47_Picture_312.jpeg)

![](_page_48_Picture_389.jpeg)

![](_page_49_Picture_304.jpeg)

#### **Revision History**

![](_page_50_Picture_82.jpeg)

**BMC Configuration** 

![](_page_51_Picture_20.jpeg)